# **SIEMENS** SINUMERIK 840D sl 2010-07-13

# CNC Software 2.6 SP1 HF1

 $\_$  , and the set of the set of the set of the set of the set of the set of the set of the set of the set of the set of the set of the set of the set of the set of the set of the set of the set of the set of the set of th

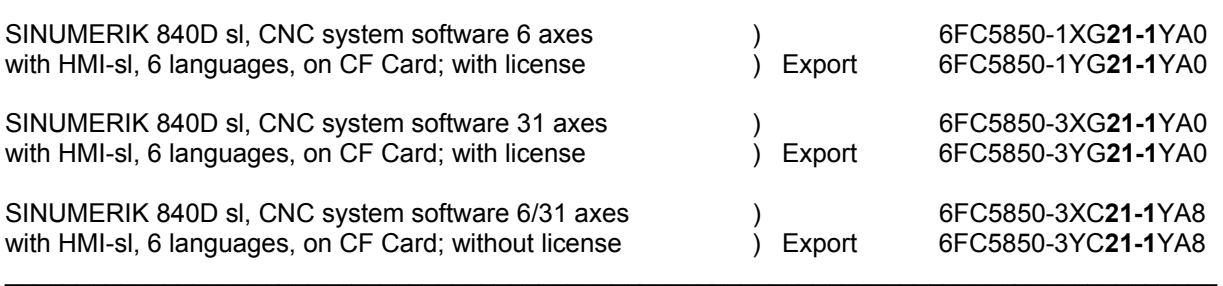

#### **Information on the installation and operation for SINUMERIK NCU 710.2, NCU 720.2, NCU 720.2 PN, NCU 730.2, NCU 730.2 PN.**

The CNC software 2.6 SP1 HF1 (internal version 02.06.01.01.005) comprises the following components:

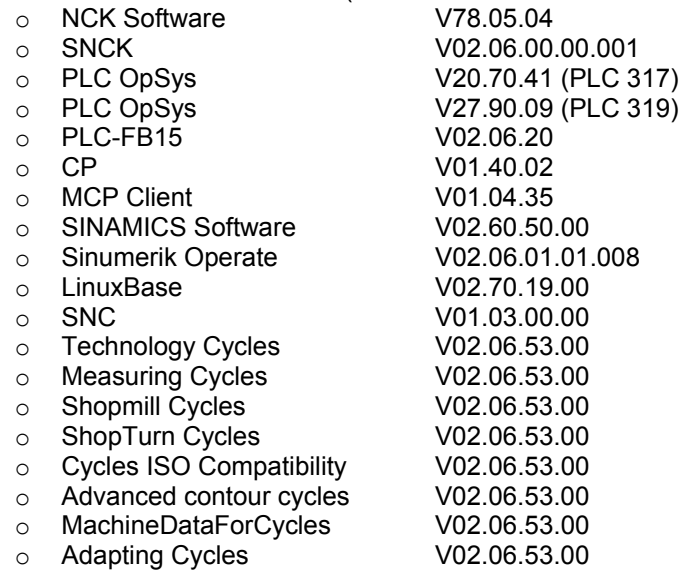

# **1. Installing the CNC software:**

The NCU service system >= V02.60.29 on a USB stick is required to install the CNC software. The software can be installed for the first time using the NCU service system and TCU with full keyboard or using WinSCP. Installation without keyboard or WinSCP is only possible using a USB stick that has been prepared for automatic upgrade (refer to 1.5).

The software may only be installed on a SanDisk CompactFlash 5000 1GB. The Order No. [MLFB] of the empty card is 6FC5313-5AG00-0AA0. Optionally, you can use a CF Card 8GB 6FC5313-6AG00-0AA0.

#### **1.1 Installing the NCU service system on a USB stick:**

The NCU service system is available as USB stick image in the directory emergency\_bootsys\_ncu of the DVD supplied. The installdisk exe program for copying is located next to it. Connect a USB stick >= 512MB, preferably Siemens 6ES7648-0DCx0-0AA0, to your PG or PC (with Windows XP) and determine the associated driver letters. Call up installdisk to copy the NCU service system to the USB stick: installdisk --verbose --blocksize 1m <Image file> <Drive letter:>

© Siemens AG 2010 I DT MC R&D 51 Page 1 of 42 All rights reserved Example: ( -- means 2x minus characters) installdisk --verbose --blocksize 1m D:\ emergency\_bootsys\_ncu\linuxbase-512M.img X:

#### CNC Software 2.6 SP1 HF1

This means that the capacity of each USB stick is limited to 512MB. Alternatively:

installdisk --verbose --blocksize 1m D:\ emergency\_bootsys\_ncu\linuxbase-512M.img X:

If the resize.img is used, then after it has been downloaded, an NCU must be booted from this USB stick so that the image on the stick is unzipped and the FAT partition is generated. This means that the full capacity of the USB stick is therefore available.

The command specified above is preferably executed in a DOS shell.

To do this, you require administrator rights on your PG/PC

After completing installdisk, remove the USB stick from the PG / PC and re-insert it into the PG / PC. Under Windows, you will now see an empty USB stick. Now, copy the required CNC software (file with the .tgz extension) to this USB stick from the DVD supplied, directory ncu\_sw.

The USB stick can now be inserted in one of the two USB connectors of the NCU 7x0. When it is powered-up, the NCU boots from this USB stick. Operator control is either from a TCU that is connected to the NCU or via PG / PC using WinSCP under "Open Terminal".

The use of the NCU service system is described in the documentation /IM7/ on the DVD supplied.

#### **1.2 Upgrading an NCU 7x0.2 with CNC-SW 2.6 preliminary**

A SanDisk 1GB CF card is required! It is not permissible to upgrade from other software releases. A new installation is then required! It may then be necessary to observe Section 9.5 upgrading cycles. For an upgrade, all user data on the CF card in the directories /user, /addon, /oem and the license key is kept.

When upgrading systems with several NCUs / PCU50, please carefully note Section 7 regarding networking!

- o Boot the NCU from the USB stick (refer to 1.1).
- o Using F3, select the service shell.
- $\circ$  Log-on as user "manufact". In this case, it may be necessary to use an external keyboard as the user name must be written using lower-case letters.
- o After the \$ operator prompt of the service shell, enter the following command: **sc restore -update /data/<cnc-sw>.tgz** The software update has been completed when the \$ prompt reappears.
- o Remove the USB stick.
- $\circ$  Boot the NCU by powering it down/up again.
- o The PLC, drives and NC can then be commissioned.

#### **1.3 New installation**

IMPORTANT: With this procedure, the contents of the CF card are completely deleted, this also applies for an empty CF card.

- $\circ$  Boot the NCU from the USB stick (refer to 1.1).
- o Using F3, select the service shell.
- o Log on as user "manufact" for an empty CF card with "admin", password "SUNRISE". In this case, it may be necessary to use an external keyboard as the user name must be written in lower-case letters.
- $\circ$  After the \$ operator prompt of the service shell, enter the following command: **sc restore -full /data/<cnc-sw>.tgz** The software installation has been completed if the \$ prompt reappears.
- o Remove the USB stick.
- o Boot the NCU by powering it down/up again
- $\circ$  When booting for the first time with TCU(s), the TCU(s) must be log onto the system. The TCU name (default TCUx) and the address of an assigned MCP must be specified.
- o The PLC, drives and NC can then be commissioned.

#### **1.4 Systems without TCU**

If there is no OP with TCU to operate the NCU service system when installing the software corresponding to 1.2 or 1.3, then operation is also possible from PCU50 or PC/PG using WinSCP (Commands / Open Terminal) or VNC viewer.

Under certain circumstances, it is not possible to install the software without an NCU service system on the USB

© Siemens AG 2010 I DT MC R&D 51 Page 2 of 42 All rights reserved

stick because there is not enough free memory space on the CF card.

#### **1.5 Automatic upgrade using a boot-capable USB stick:**

Using an appropriately prepared USB stick >= 1GB, it is possible to execute an automatic "restore -updated" or "restore -full". In this case, a script (autoexec.sh) and the CNC software must be copied to the stick. It is not permissible to change the name of the script. The CNC software copied to the stick must be renamed update.tgz or full.tgz. The SIM/NCK rotary switch on the NCU must then be set to position 7 and the NCU booted from the stick. The script only runs when the switch is in the 7 position. Otherwise, the NCU boots from the stick and a branch is then made into the service menu. Depending on the designation of the CNC software, the script decides whether a "restart -update" or a "restore -full" is to be carried out. In addition, before the restore, the script runs a data backup of the CF card. The progress made in the individual script steps can be tracked on the 7-segment display or also at the internal SINUMERIK Operate. The precise significance of the displays and the individual steps are described in a separate document. The script is available on the DVD supplied.

# **2. Excerpt of the new functions from NCK 78.04.02**

o Modified braking behavior at Stop D

Stopping within the configured Stop D time is now ensured.

- $\circ$  The direction of spindle rotation can be activated via a MD bit and adapted to the rotational direction of M3/M4 when tapping.
- o Progevent-poweron ASUPS can be processed despite pending alarms.
- o The max. number of part programs has been increased to 1000.
- o Multi-channel sequencer programming PROGRAMSYNC.
- o Multitools
- o Monitoring for maximum tool speed and acceleration
- o ADI4-Board with NCU7xx.PN (PLC319)
- o Online Help from the PLC symbol table
- o NC-controlled Extended stopping and retraction ESR.

#### **3. Notes:**

- $\circ$  After installing the CNC Software Version 2.6 SP1 on the CF card, a general reset must be made for the NCU and PLC: SIM/NCK switch in position 1, PLC switch in position 3 and then power-down/power-up.
- NCU730: When alarm "2120 NCK fan alarm" is output, then an immediate response (approx. 20 seconds) must be realized in the PLC program and the axes shut down in a controlled fashion, if a double-fan module is **not** being used.
- $\circ$  NCU710 / NCU720: The NCU does not boot if either the fan module is not available or if it is defective. This only applies to the NCU730 equipped with a double fan module if both of the fans have failed.
- $\circ$  Alarm 15122 Power ON after power failure "%1 data was restored, of which %2 machine data, %3 errors"

If %3 - the number of errors occurred - is greater than zero, then it is not recommended to continue processing with the data. In order to avoid subsequent problems, an actual data back-up should be read-in (downloaded).

- $\circ$  It is not always possible to port an NCK series commissioning archive from 840D power line to 840D sl without processing.
- $\circ$  Before overwriting a licensed CF card, it is absolutely necessary to back up the license key. The key is included in the 'keys.txt' file and is located in the */card/keys/sinumerik* path. The key can be backed-up e.g. using WinSCP from the PG/PC.
- $\circ$  The licenses are permanently linked to the particular CF card (card ID) and can only be used on this card.
- o Data backups should be read-in (downloaded) in the following sequence NC, PLC, drive. It makes sense to separately generate the NC, PLC and drive archives.
- $\circ$  Contour handwheel and velocity override using the handwheel are only released with Profibus MCP.
- The reset knob at the NCU allows the NCU module to restart. It cannot be guaranteed that the complete system can be restarted for all configurations. This also applies to the PI service from the PLC with FB4.

© Siemens AG 2010 I DT MC R&D 51 Page 3 of 42 All rights reserved

o A template of the actual standard basesys.ini is available in the catalog /card/siemens/system/etc.

o Port 102 on X130 is interlocked as standard. If the control is to be accessed via X130 using Step 7 or a SINUMERIK Operate, then port 102 must be enabled. This can be done by making the following entry in the file /user/system/etc/basesys.ini:

[LinuxBase]

FirewallOpenPorts=TCP/102

If required, port 5900 can also be enabled for an external VNC viewer.

 $\circ$  The Ethernet handwheel of the HT2 is connected (marshalled) to the fifth handwheel interface. Example for three Ethernet handwheels. The third handwheel is located in HT2:

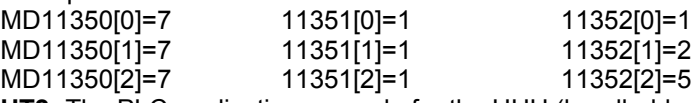

- o **HT2:** The PLC application example for the HHU (handheld unit), included in the toolbox for Powerline, cannot be transferred to the HT2 without first making some changes. The variable descriptions of the NCVAR must be adapted. FC13 now supports the visualization of four lines. As a consequence, the significance of the "ROW" parameter has changed as follows:
	- $0 =$  no display output
	- $1 = 1$ st line
	- $2 = 2nd$  line
	- 3 = line 1 and line 2, alternating
	- $4 = 3rd$  line
	- 5 = line 1 and line 3, alternating
	- $8 = 4th$  line
	- $F =$  automatic change of all lines

The contents of the display must be saved in the "ChrArray" field, type string[64]. The upper four keys are now transferred into the input image of the PLC (the LEDs under these keys still cannot be addressed).

Example of the parameter setting for the HT2 at FB1 (OB100):

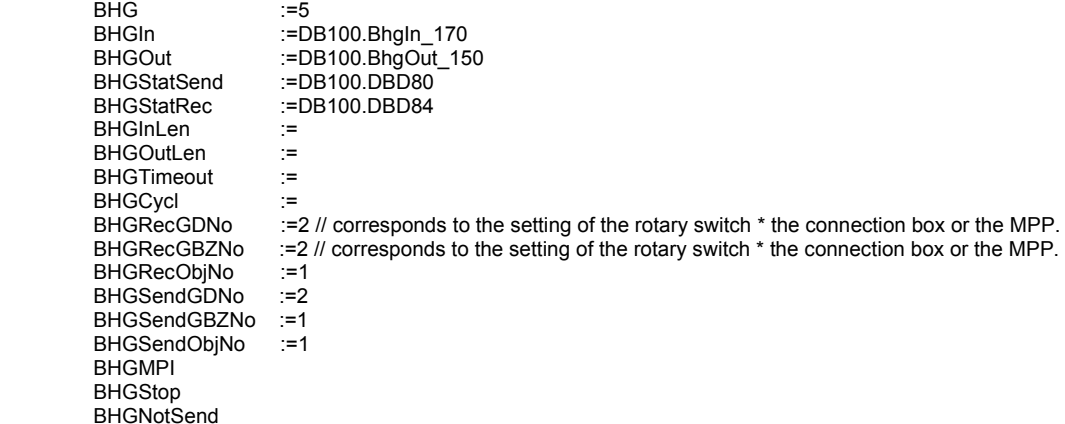

\* Rotary switches S1 and S2 at the connection box or MPP are used to define the DIP number with which the participant registers itself in the system (here, S1=0, S2=2). ). Address "0" is not permissible, as with this setting, the DHCP server cannot allocate any addresses.

 $\circ$  HT2: Display of 12 characters incl. the decimal point and sign with FC13. In order to be able to use the extended display at the HT2, the values (these are generally the position values) must be transferred to the FC13 in the real 2 format. In order that FC13 can appropriately process the values, the Parameter DataType must be set to B#16#30. The values must be transferred in exactly the same way as they are read from FB2 / FB5 in the real 2 format. It is not possible to interpret the values between output

© Siemens AG 2010 **I DT MC R&D 51** Page 4 of 42 All rights reserved

FB2 / FB5 and input in FC13. The values read-in from FB2 / FB5 in the real 2 format must be appropriately converted in FC13.

The Digits parameter specifies the number of decimal places (value range 1..9). The display update is managed in FC13. The signals "Acknowledge numerical display" in the EBm+5 and "New data for selected line" in ABm+1 no longer have to be interconnected in the PLC. Example:

- displaying four axis position values that are read with FB2.

- The results of the read operation from FB2 are saved in the real 2 format in DB399.DBX0.0,... DB399.DBX8.0, etc.

- the display is to three places after the decimal point.

FUNCTION FC 399 : VOID  $T$ ITLE = { S7\_language := '9(1) English (USA) 01.04.2009 15:23:07' } VERSION : 0.0 CODE\_VERSION1

VAR\_TEMP

END\_VAR BEGIN NETWORK TITLE = NETWORK

//attention: FC13 writes to AB1 of HT2

//1st axis actual position to row 1

 SET ;  $=$  DB399.DBX 150.7; //always one in QB m.7

 CALL FC 13 ( Row  $\overrightarrow{B}$ := B#16#F,// display four rows

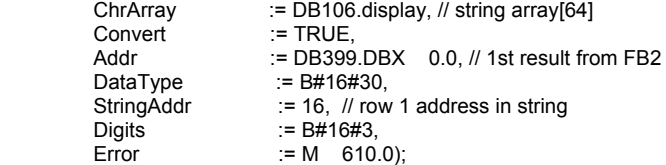

//2nd axis actual position to row 2

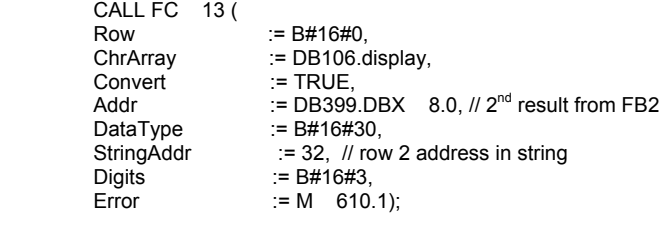

//3rd axis actual position to row 3

CALL FC 13 (  $Row$  :=  $B#16#0$ , ChrArray := DB106.display, Convert := TRUE,<br>Addr := DB399 Addr  $\qquad \qquad :=$  DB399.DBX 16.0, // 3<sup>rd</sup> result from FB2 DataType := B#16#30, StringAddr := 48, // row 3 address in string Digits := B#16#3, Error  $:= M$  610.2);

//34th axis actual position to row 4

CALL FC 13 (

© Siemens AG 2010 I DT MC R&D 51 Page 5 of 42 All rights reserved

| Row        | $B#16#0$ ,                                   |
|------------|----------------------------------------------|
| ChrArray   | $=$ DB106 display.                           |
| Convert    | $=$ TRUE,                                    |
| Addr       | := DB399.DBX 24.0, // $4th$ result from FB2  |
| DataType   | $B#16#30$ ,                                  |
| StringAddr | $\epsilon = 64$ , // row 4 address in string |
| Digits     | B#16#3                                       |
| Error      | $:= M$ 610.3);                               |

BE ;

END\_FUNCTION

- $\circ$  Alarm 46xx: The machine data for the Ethernet handwheel must be checked. Example for the first handwheel: MD11350[0]=7, 11351[0]=1, 11352[0]=1
- $\circ$  Traversing the spindle with limited torque (Focon) or traversing the spindle to a fixed stop: The power displayed at the SINUMERIK Operate is calculated from the limited torque as 100% and displayed.
- $\circ$  From NCK >= V67.05.03 onwards and ADI4 board V01.04.04, the ADI4 board can be operated at the 840D sl with internal PLC 317.
- $\circ$  Dbsi 1, just like before, has not been released in conjunction with SINUMERIK and integrated drive control.
- o An NCU Bios >= V1.4 is required for operating a 1GB CompactFlashCard in an NCU730. The BIOS is only available through e\_support as an upgrade is only required very infrequently.
- $\circ$  Starter, in conjunction with 840 D sl, has, as before, only been released for diagnostics.
- o If the number of part programs set by the machine data approximately correspond to the number of actually used part programs, the value in the machine data must be increased (as a result of the additional cycles).
- $\circ$  Interpolatory traversing of positioning axes is prevented with Alarm 8031 "...axis has no IPO functionality."
- $\circ$  SPI and PW are keywords (they have always been keywords) and cannot be used as axis identifiers.
- $\circ$  The function G643 (internal block blending) has been released for applications in the tool change area (e.g. optimizing the approach to the tool change position). It has not been released for applications in the machining process itself.
- o The function G644 (blending with possible dynamic performance) has been released for applications in the tool change area (e.g. optimizing the approach to the tool change position). It has not been released for applications in the machining process itself.
- $\circ$  Software version, max. 6 axes: The standard pre-assignment for the number of axes is defined as 3.
- $\circ$  The "extended measuring" function with the distributed measuring input at the SINAMICS modules does not function (MEAC, MEASA, MEAWA).
- o No channel gaps are possible in a system with a maximum of two channels.
- $\circ$  Access to drive data via system variables \$nn\_nn has not been released. Only the system variables transferred in telegram 116 are possible.
- o ESR has not been released.
- $\circ$  Now, analog to the 840Di functionality, ASUBs can be started via Profibus PLC I/O. The machine data should be selected the same as for 840Di. There are no fast NCK I/O (peripherals) that are mapped in the DB10 of the PLC. However, the known ASUB start options (from DB10 or FC9 via PLC program) are still possible.
- $\circ$  Fast ET200 Simatic modules can be used to replace the DMP modules used for Powerline. In this case, for the PLC317 - in conjunction with NCK  $>= V 67.07.05$  - there is a possibility of operating one of the two Profibus lines in clock cycle synchronism (details on this are provided in a separate description).
- $\circ$  When using 31-axis software on an NCU710.1, 6 of the 31 axes can be used and 4 channels from 10 channels.
- $\circ$  Machine data 10008 \$MN\_MAXNUM\_PLC\_CTRL\_AXES is no longer in the data set. It has been replaced by MD19160.
- $\circ$  MD 10062 \$MN\_POSCTRL\_CYCLE\_DELAY must be zero. Check the existing data backup.
- o Machine data 32250 \$MA\_RATED\_OUTVAL[] must have a value of zero.
- o IMD (Integrated Monitoring & Diagnostic) :

© Siemens AG 2010 **I DT MC R&D 51** Page 6 of 42 All rights reserved

The feedback signal in the GUD variable \_PM\_MISSING\_TOOL\_REFRESH after writing "1" to variables is only updated when the screen changes.

 $\circ$  Safety: There is a new handling option that involves synchronized actions or the synchronized action elements. Up to status 1.3 (NCK 62), using the SI option - synchronized action level 2 was simultaneously internally set. This meant that the channel MD 28250, NUM\_SYNC\_ELEMENTS was able to be set to a value > 159.

This situation changes with NCK release 67. The synchronized action level 2 is no longer included in Safety. This is the reason that there is a new machine data in which the synchronized action elements for SAFE.SPF are defined, MD 28251, NUM\_SAFE\_SYNC\_ELEMENTS.

With option SLP I\_O=1, a maximum of 500 can be written to this machine data - and for SPL I\_O=2, a maximum of 5000.

However, the number (count) of required synchronized action elements should be determined in order to avoid that the performance is unnecessarily reduced.

The number (count) of the free SI synchronized action elements can be read using the system variable \$AC\_SAFE\_SYNAC\_MEM.

If this variable is called before the start and after SAFE.SPF has run, then the difference is the number (count) of elements that SAFE.SPF occupies. This difference should be entered into MD 28251 with a certain amount of reserve.

An index 1-5 must be specified when writing to MD 25300 using synchronized actions.

o Safety: Changed checksums for safety functionality integrated in the drive.

As a result of the new safety functions integrated in the drive, the checksums for these functions must be re-acknowledged.

To do this, "95" (Safety-commissioning) must be entered into parameter p10.

The parameters of the actual checksums must then be copied to the parameters of the reference checksums:

p9798 to p9799

p9898 to p9899

Then, p10 must be again set to zero. As a consequence, the values are automatically saved (p971 is set to 1). Wait until the data has been completely saved.

The operations can also be initiated in HMI-Advanced under IBN/NC/Safety Integrated using the softkeys "Activate commissioning mode" and "Deactivate commissioning mode".

o The help function M6 is no longer output as standard a block search.

Counter-measure:

Change the help function group in MD 22040 \$MC\_AUXFU\_PREDEF\_GROUP[5] into a free group.

- $\circ$  If the value of MD18210 deviates from the standard pre-assignment, in order to upgrade from SW1.4 / 2.4 to SW1.5 / 2.5, then as a minimum, MD18210 must be increased by 21 MB DRAM.
- $\circ$  HT2 can be used as handheld operator unit from software release 1.5 HF5 / 2.4 SP1 and higher. Depending on the setting in basesys.ini, the HT2 is booted from the master (refer to the general information on networked systems). The master can be an NCU as well as also a PCU 50.
- $\circ$  Tool manager: There is a new handling option. If several real magazines are being used, then this can be enabled using an option. A real magazine is included in the basic scope. For compatibility reasons, the previous option \$ON\_TECHNO\_FUNCTION\_MASK Bit4=1 must still be set to 1 - however it is not included in the license handling.
- $\circ$  Toolbox from V01.05.01 and higher and Step 7 from V5.4 SP2 and higher are required.
- o The retentive memory of the PLC 319 is limited to 256kB.
- o Deleting PLC 319:

After deleting the PLC, by actuating the PLC rotary switch or from Step 7, the PLC program is subsequently automatically reloaded.

If PLC initialization is initiated using the operator action - PLC switch in position 3 and power off/on, then the PLC program is not automatically loaded. This is also then no longer realized with the above mentioned sequence of operator actions.

- $\circ$  The actual cycle time is no longer available in DB5 but in DB8. The cycle time can also be called via the start infos of the OB1.
- o The PLC module IM153-2 MLFB 6ES7 153-2AA02-0XB0 cannot be used. Counter-measure: 6ES7 153-1AA03-0XB0
- The PLC series (standard) commissioning archive must be generated when the PLC is in the stop state. Otherwise, it cannot be guaranteed that the PLC resumes cyclic operation after loading the data back-

© Siemens AG 2010 I DT MC R&D 51 Page 7 of 42 All rights reserved

up.

- o The star/delta changeover with FC17 requires Sinamics parameters. Prerequisites: The appropriate DDS/MDS must be set-up in the drive!  $P827[0] \Leftrightarrow P827[1] \Leftrightarrow P827[1]$  must not be equal to one another! The contactor is changed over by the application => P833, bit0=1 Pulses are cancelled by the drive  $\Rightarrow$  P833, bit1=0 PLC output setting: Star operation, this is the reason that when booting (powering-up), a "1" should be set in the axis DB bit 21.5
- $\circ$  The service interface X127 of the NCU should only be used for commissioning and service.
- $\circ$  The machine control panel (MCP) is operated on Profibus or Ethernet. Mixed operation is not permissible.
- o Profibus1 must be configured so that the softkeys CU, Infeed, Drives are displayed at the SINUMERIK Operate.
- o For PLC 319, Profibus diagnostics using FB125 are not possible.
- o PLC 319, ProfiNet functionality: CBA PLC communication has been released.
- o Blocks FC1007 AG\_LOCK, FC1008 AG\_UNLOCK, FC1010 AG\_CNTRL have not been released.
- $\circ$  The FORCEN [FORCING] function of the PLC in conjunction with 840D sl has only been released. It is possible with the PLC317 from PLC operating system >= V20.70.37 (e.g. 2.4 SP1 HF11) / PLC319 and higher with a PLC operating system >= V26.90.10 (e.g. 2.4 SP1 HF11) and higher.
- $\circ$  For 840D sl, it is not permissible that the VDI interface signal DB10.DBX57.3 is connected up.
- $\circ$  HMI-Advanced software / commissioning tool from 7.6 and higher is required to commission the drive.
- o Functions to measure i and n using Starter and HMI Advanced cannot be used in parallel. If Starter measurements are required, this requires a power OFF=>ON and then measurements must be immediately made using Starter. Measurements performed with Starter must not be preceded with measurements performed using HMI-Advanced.
- If a SINAMICS component is replaced or upgraded, then the firmware release must be checked and if required, brought to the original release status. (Key word: Macro 150399 )

The firmware releases can be checked in the following parameters:

- Control Unit  $R18 \rightarrow$  Firmware release of the CU
- Infeed  $R128 \rightarrow$  Firmware release of the infeed
- Drive MD R128  $\rightarrow$  Firmware release of the power unit
	- $R148 \rightarrow$  Firmware release of the sensor module
- Initially, Starter is still required to determine the motor code.
- Line supply voltages: In order that the system operates smoothly in the final destination country, the following parameters must be set in the specified sequence  $P010 = 1$

P210 = Rated line supply voltage of the country in which the equipment is to be operated

P211 = Rated line supply frequency of the country in which the equipment is to be operated  $P340 = 1$ 

- $P3410 = 4$
- $P3900 = 3$

Save RAM to ROM

Power-down the system, only power-up again when it is actually connected to the line supply in the country in which the equipment is to be finally used.

A line supply identification is performed with the next ON command at the ALM - and the values determined saved so that they are not lost if the line supply fails.

- o The APC function increases the NCU load. The impact on performance should be estimated before it is used.
- o p1240, p1244, p1248, p1250:
	- If, in SW V2.4, VDC control and DDS changeover were activated, then after an upgrade, the contents of the indices >0 from p1240 should be checked to ensure that they have the correct value.
- $\circ$  Drive clock cycles of 62.5 µs have been released with 840D sl and SW 2.5 SP1. The following conditions then apply:
	- two axes can be operated with this setting on a CU or NX.
	- only the same clock cycles can be set on a double-axis module

© Siemens AG 2010 I DT MC R&D 51 Page 8 of 42 All rights reserved

- For SINUMERIK software releases 1.3 and 1.4/2.4, different firmware versions of the components involved in the **safety functions** (NCU, NX, Motor Modules, DRIVE-CLiQ motors) can be mixed without having to adapt the firmware versions.
	- From SINUMERIK software release 1.5/2.5 and higher, the following applies:

The firmware versions of the Motor Modules, Sensor Modules and DRIVE-CLiQ motors involved in the safety functions (these include integrated Sensor Modules) must be adapted to the SINAMICS firmware version of the NCU.

This is realized automatically when booting if parameter p9826 (firmware, automatic) is set to 1 (standard setting). When **Safety Integrated** is used, parameter p9826 (firmware, automatic) must be set to 1 and must not be re-parameterized. For a **Safety Integrated** acceptance test , the safety firmware versions of all of the Motor Modules, Sensor Modules and DRIVE-CLiQ motors involved in the safety functions must be read-out, logged and checked against the following list: http://support.automation.siemens.com/WW/view/de/28554461

Every line in the tables represents a permissible combination of the safety firmware versions.

- $\circ$  The maximum drive system utilization of the CU or NX must not exceed 80% (the utilization level is displayed in parameter 9976[xx]).
- o The NCU load level as a result of the position controller and interpolator should not exceed **50%** in the "reset" state. The actual load can be checked under Diagnosis / System resources.
- $\circ$  Cam output (position switching cycles) for modulo rotary axes is not possible in a time window < 4 IPO clock cycles.
- $\circ$  The MPPs and MCPs PN are operated in the Ethernet mode at the 840D sl. Switch positions 9 and 10 simultaneously "on" (PN mode) is not permissible.
- $\circ$  The machine data to describe the spindle dynamics must be set so that they approximately correspond to the actual dynamics of the spindle. f the values are unnecessarily increased, then alarms can occur at the transition from spindle operation to positioning operation.
- o NCU 7xx.2 PN: It is not possible to access Profinet PLC I/O from the NCK via system variables.
- o NCU 7xx.2 PN: Profinet interfaces 1 and 2 (upper two) are available.
- $\circ$  The "Parking axis" function with an SMI encoder is not possible without power off/on.
- o Alarm 7300: If NC archives from software releases < NCK 75.00.00 are used, Alarm 7300 is output if MD18235=0. MD18235=20000 is the standard setting.
- $\circ$  The function "Approach fixed stop G75" is not permissible for active radius compensation G41 / G42 (Alarm 14091, Index 9).
- $\circ$  During fixed-point approach with G75, the fixed point is approached with non-linear interpolation (RTLIOF). As a result, the axis are traversed with the set jerk for the positioning axes (\$MA\_JOG\_AND\_POS\_MAX\_JERK).
- Machine data 11295[0..9] now configures the memory. When a change is made, this is not signaled by an alarm. Values deviating from the standard must be removed in existing archives before making the upgrade.
- o Alarm 8025: Advanced Surface 6FC5800-0AS07-0YB0 is an option and is interlocked using an option data.
- If you wish to use the X127 service interface with a PG/PC for an NCU7x0.2 with SW 2.6, then it has to be noted that the network interface of the PG/PC operates in the "DHCP client" mode - i.e. the "IP address is automatically allocated".

If the network interface of the PG/PC has been set to a fixed IP (192.168.215.xx), then although a ping goes to X127, neither with Step7 nor with an HMI is it possible to go online. The firewall is activated as the default setting.

An SMI motor cannot always be commissioned after the DMC20/DME20.

STEP 7 hardware configuration Sinumerik NCU 7xx.2 PN: The different versions V2.4 / V2.6 / V2.7 in the hardware catalog refer to the appropriate PLC operating system of the PLC 319. The PLC operating system is part of the NCU software and thus depends on the NCU software version. The operating system included in the software version can be checked in the diagnostic screen (Diagnosis / Version / PLC / Details). As a consequence, the NCU must be selected in the STEP 7 hardware configuration. Example:

The NCU Software Version 2.6 HF2 comprises a PLC operating system 319-3PN/DP Version 27.90.xx.

© Siemens AG 2010 **I DT MC R&D 51** Page 9 of 42 All rights reserved

- $\overline{e}$  Therefore, a NCU 7xx.2 PN (V2.7) must be selected in the hardware configuration.
- o The Software Version 2.6 SP1 requires the PLC Toolbox V02.06.06.
- o The NCU Link has not been released in combination with safety axes.
- o The behavior of the NCK with regard to the dynamic offset values ACC, ACCLIMA, VELOLIM, VELOLIMA, JERKLIM, JERKLIMA has changed. The machine data description shows the individual effect.
- o Archives with MD 19730.11 = false are incompatible. The machine data 19730.11 (hmi\_function\_mask) must always be set.
- $\circ$  The machine data 18150 must be increased when defining more than two channels. Archives with 18150=150 (standard) may be incompatible.
- o Archives with MD 32250 > 0 are incompatible. With MD32250 > 0, speed setpoint or torque setpoint standardization is no longer transferred from the drive.
- $\circ$  The interface signal "Invert M3/M4" now also acts when tapping with G331/G332. In applications in which the interface signal is always set to "1", the spindle is now rotated in the incorrect direction with G331/G332. To achieve a behavior that is compatible with earlier versions, the bit 22 in MD35035 must be set to "1" (the standard default is 0).
- $\circ$  Archives with MD28253=100 (old default value) may be incompatible. Change the MD into 200 (new default).
- $\circ$  Archives with MD19730[0] =0 are incompatible. Softkeys are missing in MDA. Change the MD into 804hex.
- $\circ$  Due to an implementation error, Spline Interpolation could be released without a license alarm. If this feature has been used, you require a new license key.
- $\circ$  So far, the gear stage 1 could be preset with 0 and 1 in the DB[axis].DBB16. Now, a gear stage change is always requested when specifying 0 in the data byte 16. Upon acknowledgement of the gear stage change with "0", the Alarm 22010 "Actual gear stage does not correspond to the setpoint gear stage" is output. It may be necessary to adapt the user PLC program.
- $\circ$  If the ADI4 board is operated on an NCU7xx.PN, all nodes configured on the Profibus must be provided as hardware. Startup with setpoint not equal to actual configuration is not permissible.
- o The function "PLC axes" has not been released for NCU7xx.PN.
- o The function "Safe cams" has not been released.
- $\circ$  The machine data 21180 \$MC\_ROT\_AX\_SWL\_CHECK\_MODE may not deviate from the standard.
- o The function TANGON with additional parameter "P" has not been released. Remedy: Use the standard setting "S".
- $\circ$  The Siemens cycles are loaded upon each startup from the CF card to the CPU. This behavior can be switched off / on by using the service commands sc disable s\_cycles / sc enable s\_cycles and performing a subsequent general NC reset.
- The contents of the Siemens GUD variables (SGUD) have been relocated in PGUD. To be able to load archives comprising SGUD, these must be processed. Otherwise, the contents of the SGUD and PGUD variables may be provided twice.

# **Operating the program "NC\_ARC\_UPDATE"**

**System requirement:** Windows XP with SP2 or SP3 **Area of validity:** 

This tool allows to process NC archives which have been created with SINUMERIK 840D sl, SW 2.5 or later, before reading them in in SW 2.6 SP1.

The definitions of data block SGUD.DEF are adapted to the new Software Version 2.6 SP1 or later.

#### **Function:**

The program "NC\_ARC\_UPDATE" removes GUD variables from NC archives, which are included in the files SGUD.DEF and PGUD.DEF.

## **Operation:**

- 1. Copy the file NC ARC UPDATE.exe into a directory on the drive C:.
- 2. Double-click on NC\_ARC\_UPDATE.exe.

© Siemens AG 2010 **I DT MC R&D 51** Page 10 of 42 All rights reserved

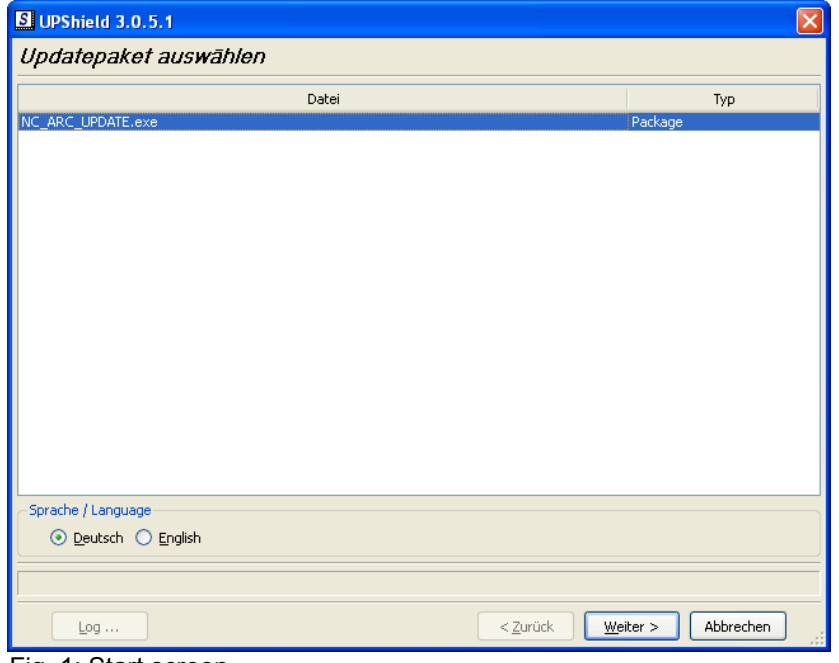

Fig. 1: Start screen

3. Actuate the "Next" softkey.

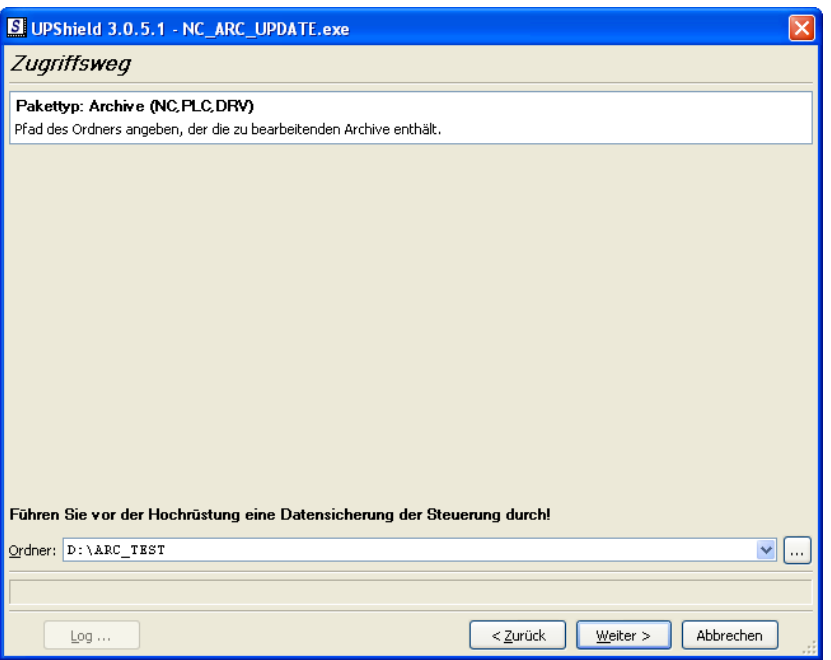

Fig. 2: Drive and directory selection for original archive

4. Actuate the "Next" softkey.

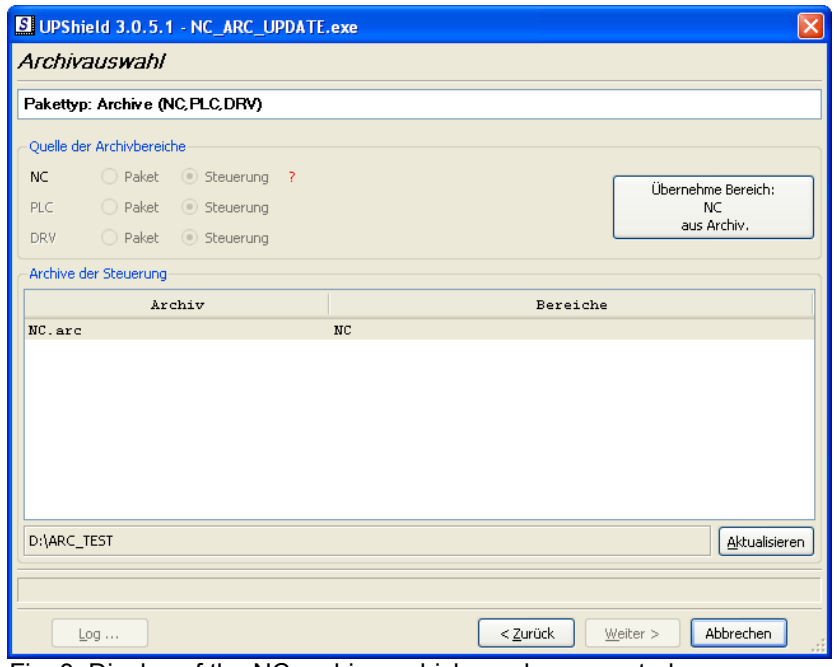

Fig. 3: Display of the NC archives which can be converted.

5. Press the button "Arrow down" resp. use the mouse to select the archive. The selected NC archive is highlighted in blue.

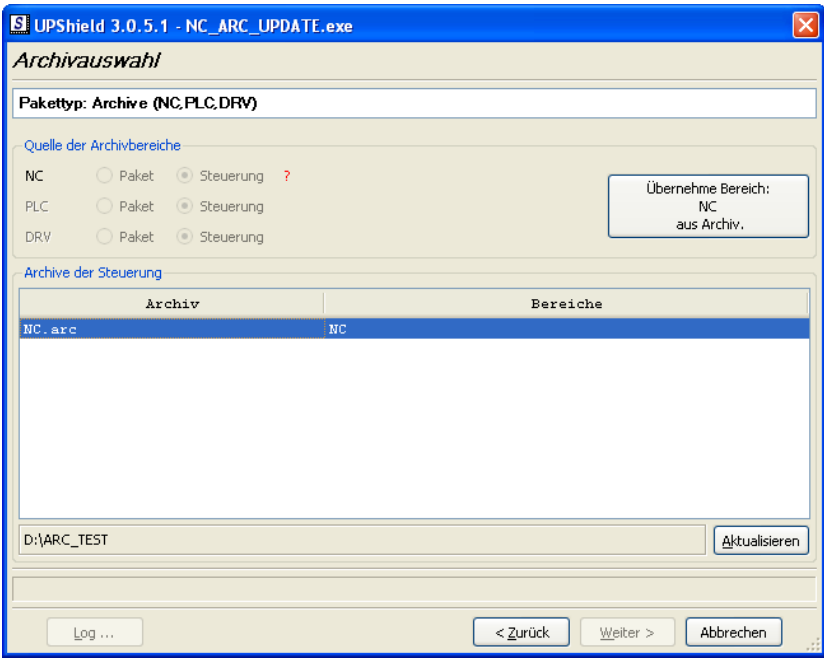

Fig. 4: Archive selection

6. Actuate the softkey "Accept area: ……".

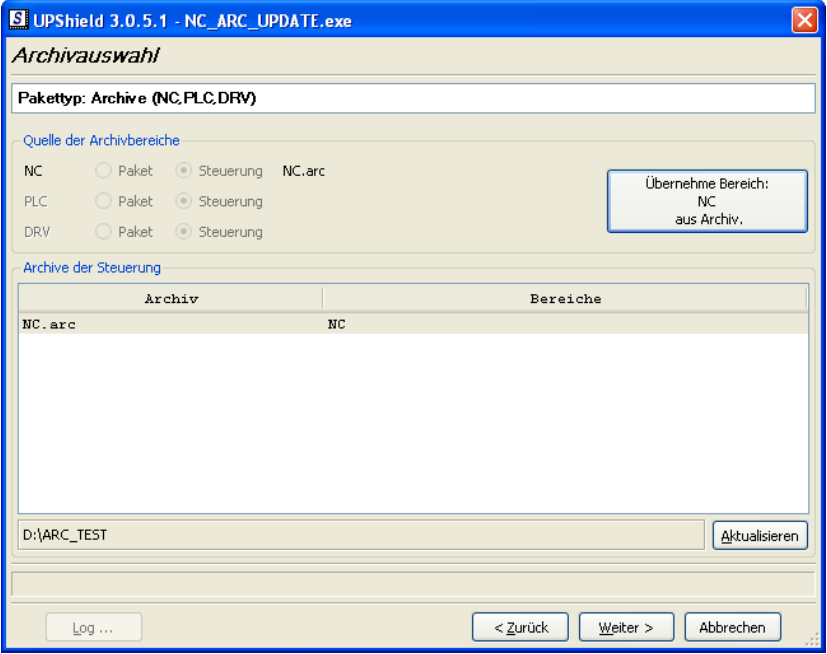

Fig. 5: Archive selected

7. Actuate the "Next" softkey

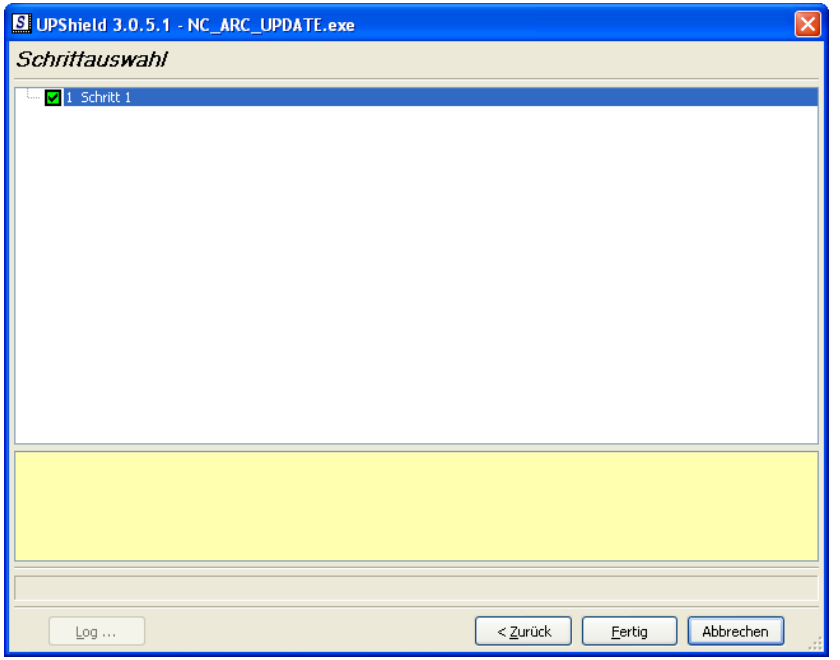

Fig. 6: Step display 1st step

8. Actuate the "Next" softkey

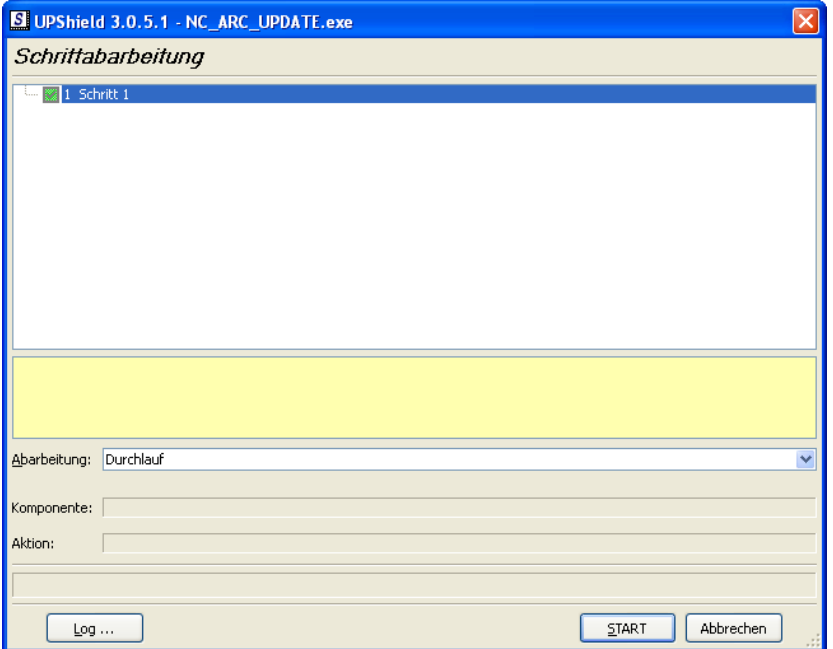

Fig. 7: Step processing

9. Actuate the "Start" softkey.

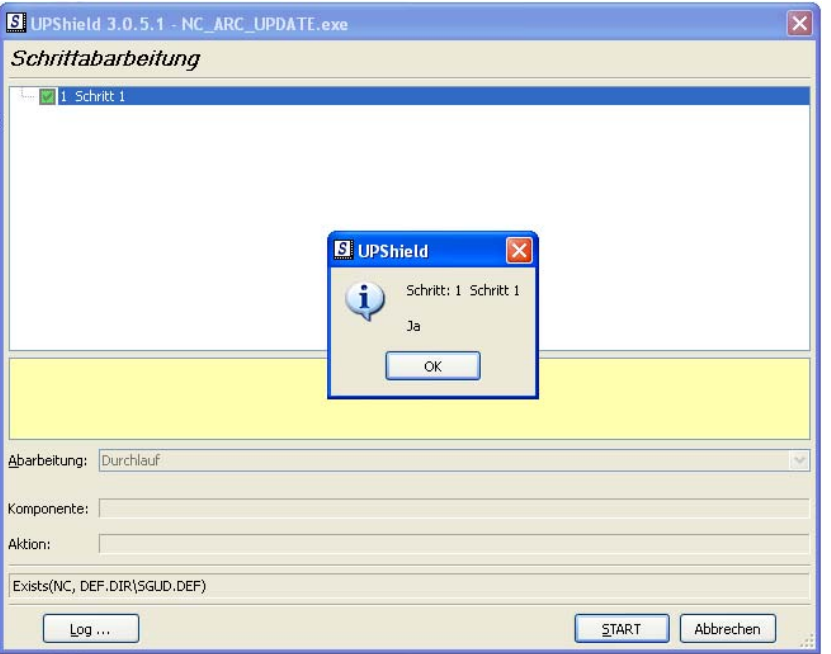

Fig. 8: Start the 1st step

10. Actuate the "OK" softkey.

The selected NC archive is processed and a new archive called "Update.arc" is generated. Update.arc is stored in the same directory as the original archive.

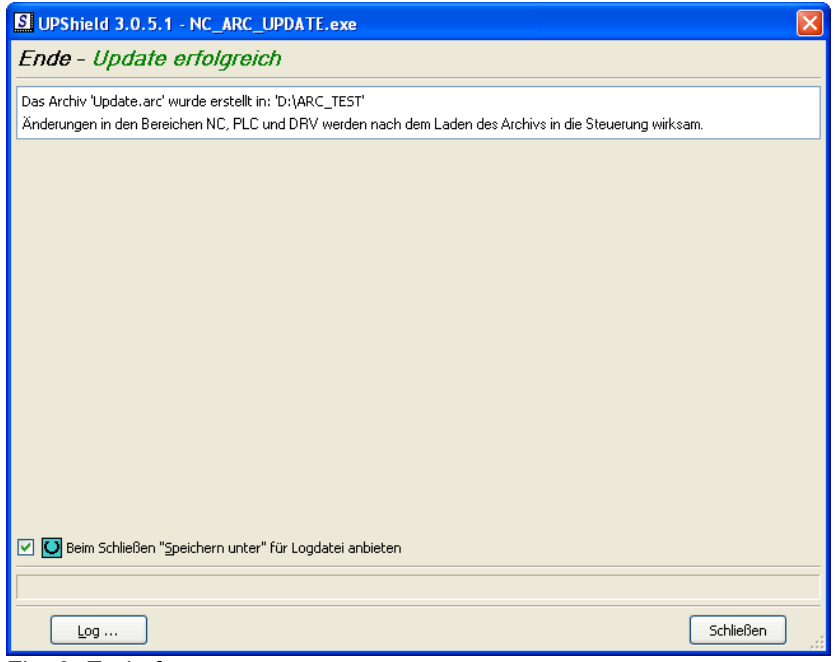

Fig. 9: End of program

#### o **Machine data change as a result of the changed Drive ES SlaveOM**

Drive ES SlaveOM is responsible for allocating addresses of the drive units at the Profibus of the PLC. Addresses are allocated in the PLC HW Config. The addresses allocated here must be entered into the NC machine data MD13050[nn] and when safety is active they must be entered into MD10393[nn] corresponding to the axis configuration required.

When Starter from V4.1.n and higher is installed (later, also with the installation of Toolbox V2.6), the "new" Drive ES SlaveOM is linked in. Now - for each CU or NX - an address space is reserved for 6 axes - this is different than previously. This occurs when newly generating or adapting a PLC hardware configuration. As a result, under certain circumstances, addresses can shift or gaps can occur. This modified address distribution **must** then be communicated to the NC in machine data 13050[nn] and when safety is active, in MD10393[nn] – as otherwise, the axis assignments are no longer correct. This is especially the case if you are working with the existing NC data backups. The reason for this is that they no longer match the PLC hardware configuration.

Further, in HW Config, the address of telegram 390 (PZD-2/2) of the first NX changes from 6516 to 6530. When using additional NC modules, the address is incremented with an offset of 10. Machine data MD13120[1+n] must be appropriately adapted.

If existing PLC projects are imported into an S7 environment with "new" Drive ES SlaveOM, then the old address configurations are kept. However, drive objects that have been newly inserted in this project have the new address allocation. A standard "new" address allocation is achieved using "reorganized addresses".

If, for NX objects from an existing configuration, "Standard telegram 1 (PZD-2/2)" is entered, then this must be replaced by telegram 390 in order to achieve a standard, new address allocation.

#### **Example:**

An NCU is configured with a Sinamics Integrated and two NX10 each with 3 axes.

Address distribution with the "old" version of Drive ES SlaveOM: On the NX10\_1, the 3rd axis has address 4420 On the NX10\_2, the 1st axis has address 4460

Address distribution with the "new" version of Drive ES SlaveOM: On the NX10\_1, the 3rd axis has address 4420 On the NX10\_2, the 1st axis has address 4580

Tip:

When re-configuring existing configurations, in order that a complete change over is made to the new addressing, a start should be made at the lowest slave number to initiate the address allocation using the key "addresses".

All of the slaves have been allocated new addresses, if the note "No change" is output for each slave when initiating the address allocation.

#### **"Old" version of Drive ES SlaveOM**

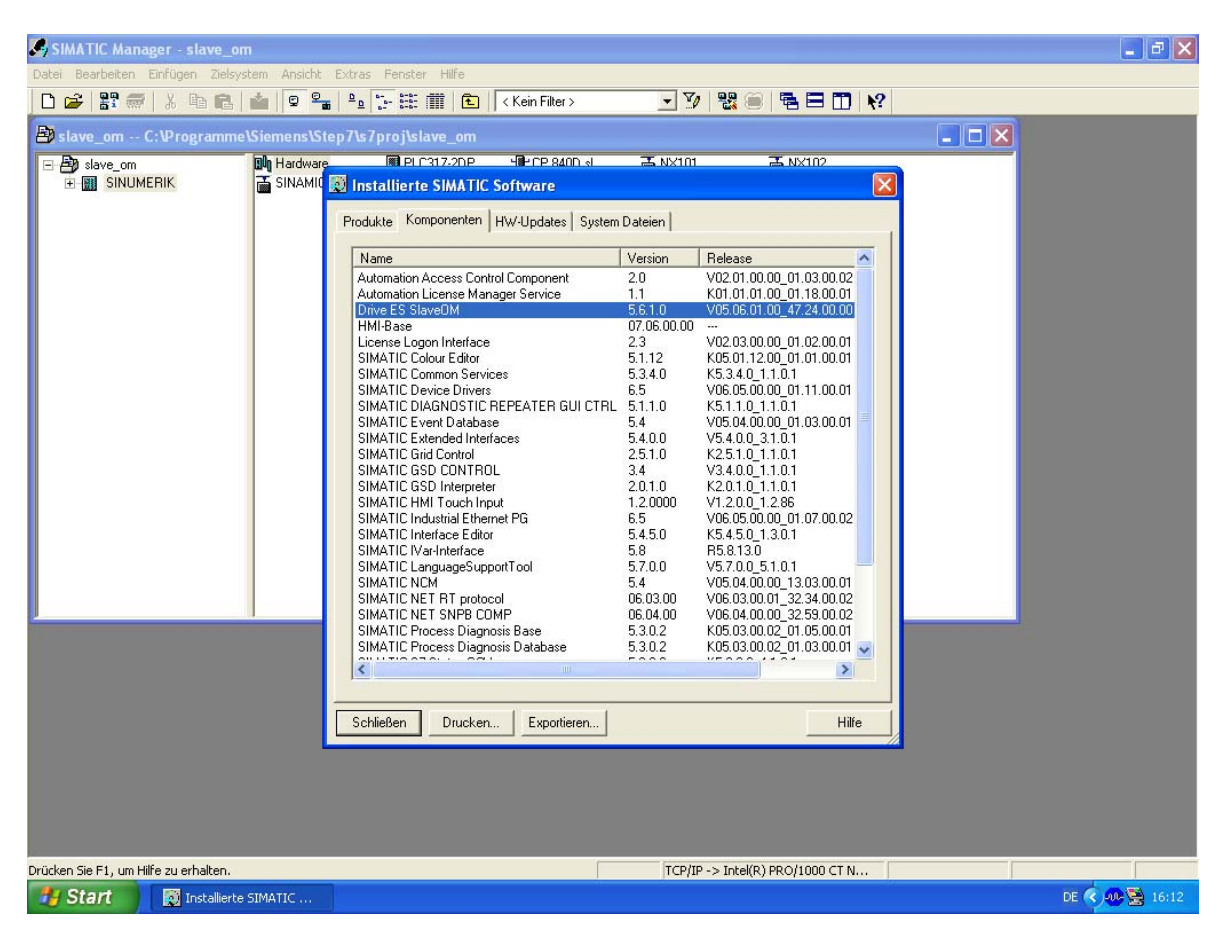

# **PLC HW**

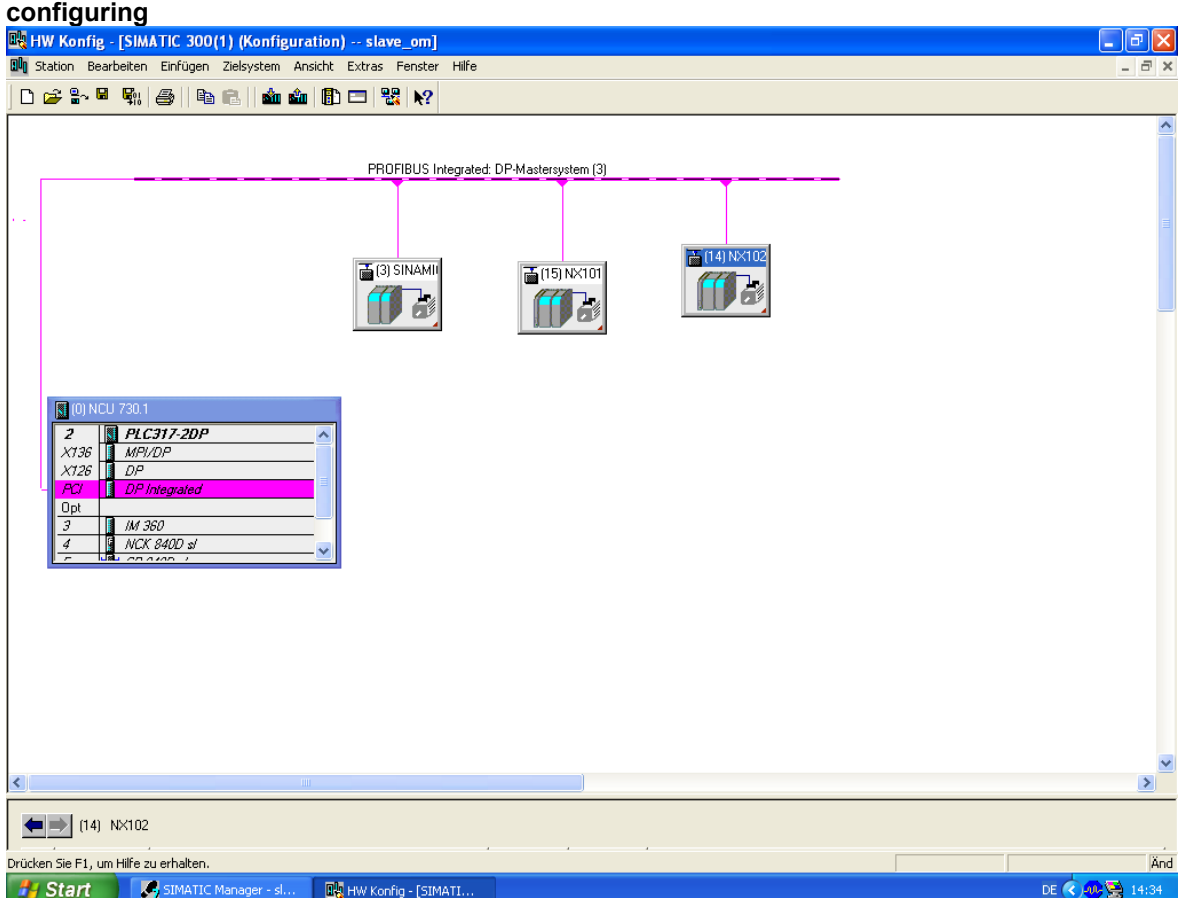

CNC Software 2.6 SP1 HF1

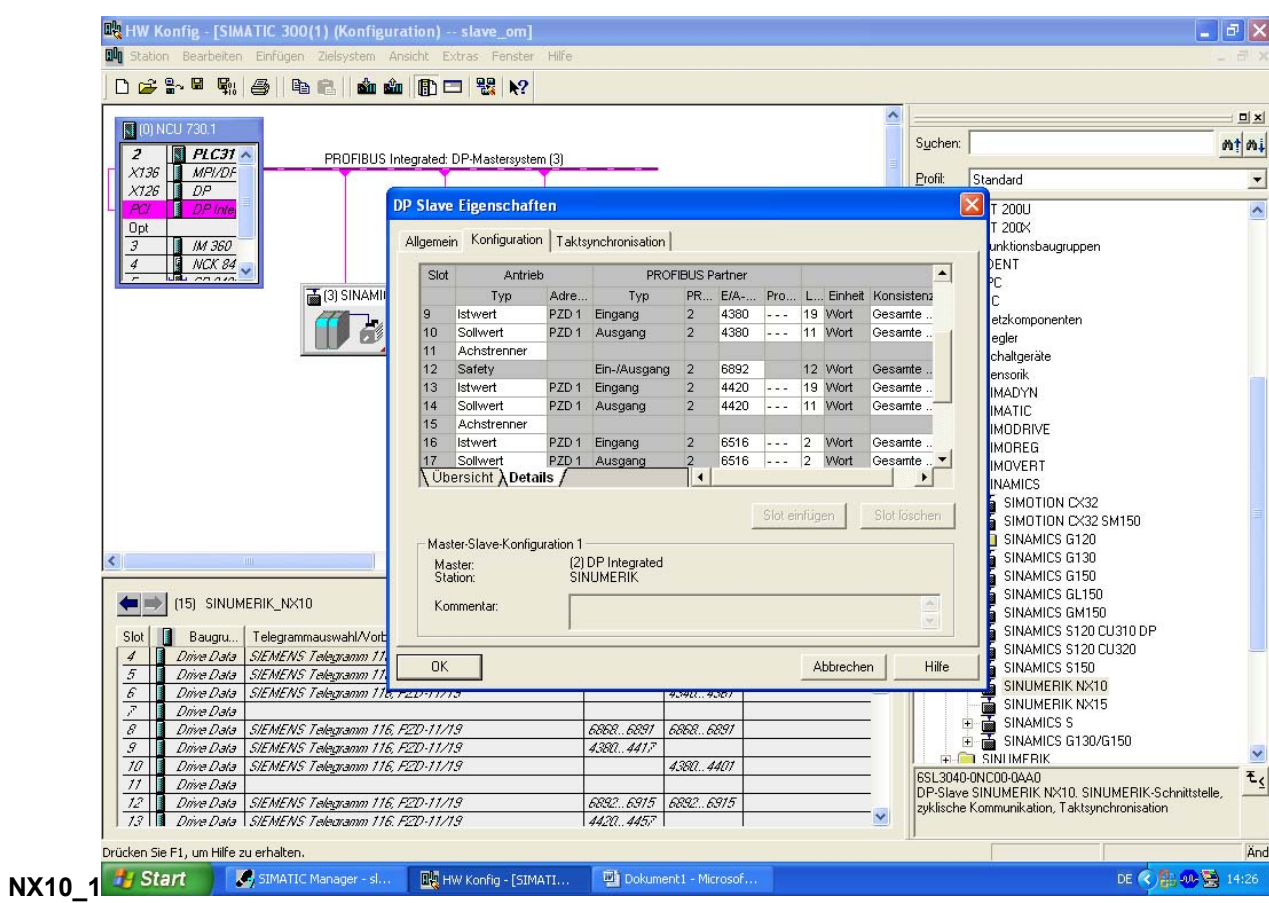

CNC Software 2.6 SP1 HF1

매 HW Konfig - [SIMATIC 300(1) (Konfiguration) -- slave\_om]  $\|.\|$ a $\|$  $\times$ 00 Station Bearbeiten Einfügen Zielsystem Ansicht Extras Fenster Hilfe  $\mathbf{r}$ **D** (0) NCU 730.1 DP Slave Eigenschaften  $|m_{\downarrow}|$  $\begin{array}{c|c|c|c} 2 & PLC31 \wedge \\ \hline \times 136 & MPVDF \\ \hline \times 126 & DP & \end{array}$ PROFIBUS Integrated: DP-Mastersystem (3) Allgemein Konfiguration | Taktsynchronisation |  $\overline{\phantom{a}}$ PROFIBUS Partner Slot Antrieb DP Inte Anti<br>Typ<br>Sefety Bottom PROFIBUS Partner<br>
Adre... Typ PR... EA.... Pro... L... Einheit Konsisten<br>
EIn-Ausgang 2 6916 12 Wort Gesamte ...<br>
PZD 1 Eingang 2 4460 --- 19 Wort Gesamte ..<br>
PZD 1 Ausgang 2 4460 --- 11 Wort Gesamte ..  $\overline{\phantom{a}}$ π  $\boxed{1}$ (15) SINUM  $\boxed{1}$  (14) SINUM  $0pt$ **Ta Ta**  $M360$  $\frac{4}{5}$ Safety | Istwert<br>Sollwert  $NCK 84$  $\Delta$ Sulivvert<br>Achstrenner  $\overline{\mathbf{G}}$ (3) SINAMI Ein-/Ausgang 2 6940 12 Wort<br>PZD 1 Eingang 2 4500 --- 19 Wort<br>PZD 1 Ausgang 2 4500 --- 11 Wort  $\frac{8}{9}$ Safety Gesamte. ff a Istwert Gesamte Istwert<br>Sollwert<br>Asketsenner 10 Soliwert Gesamte 12 Safety<br>
Ubersicht A Details / Ein-/Ausgang 2 6964 12 Wort Gesa  $\blacksquare$  $\overline{\phantom{0}}$ Slot löschen Slot einfügen Master-Slave-Konfiguration 1 arr<br>(2) DP Integrated<br>SINUMERIK Master:<br>Station: Kommentar:  $\left\langle \cdot \right\rangle$  $OK$ Abbrechen Hilfe (14) SINUMERIK\_NX10 THE SINAMICS S120 CU310 DP<br>
THE SINAMICS S120 CU320<br>
THE SINAMICS S150<br>
THE SINAMICS S150<br>
THE SINAMICS S<br>
THE SINAMICS G130/G150<br>
THE SINAMICS G130/G150 Sold Baugru... Telegrammauswahl/Vorbelegung<br>
Sold Baugru... Telegrammauswahl/Vorbelegung<br>
5 Dinke Data SIEMENS Telegramm 116, F2D-11/19<br>
5 Dinke Data SIEMENS Telegramm 116, F2D-11/19<br>
7 Dinke Data SIEMENS Telegramm 116, F2 E-Adresse A-Adresse<br>6976...6939 6976...6939 Kommentar 4460.4497 4460.4481 6940, 6963 6940, 6963 4500.4537 **SINTMERK** 4500.4521 FISL3040-0NC00-0AA0<br>| ISSL3040-0NC00-0AA0<br>| DP-Slave SINUMERIK NX10, SINUMERIK-Schnittstelle,<br>| zyklische Kommunikation, Taktsynchronisation  $E_{\leq}$ 6964...6987 6964...6987  $\checkmark$ Drücken Sie F1, um Hilfe zu erhalten. Änd **NX10\_2** <sup>*i*</sup> Start **C** stmattic Manager - si... **EX** HW Konfig - [SIMATI. DE < 4 23

# **"New" version of Drive ES SlaveOM**<br> **EXPLO** Konfig - [SINUMERIK (Konfiguration) -- plc319\_2PN\_2\_7\_new

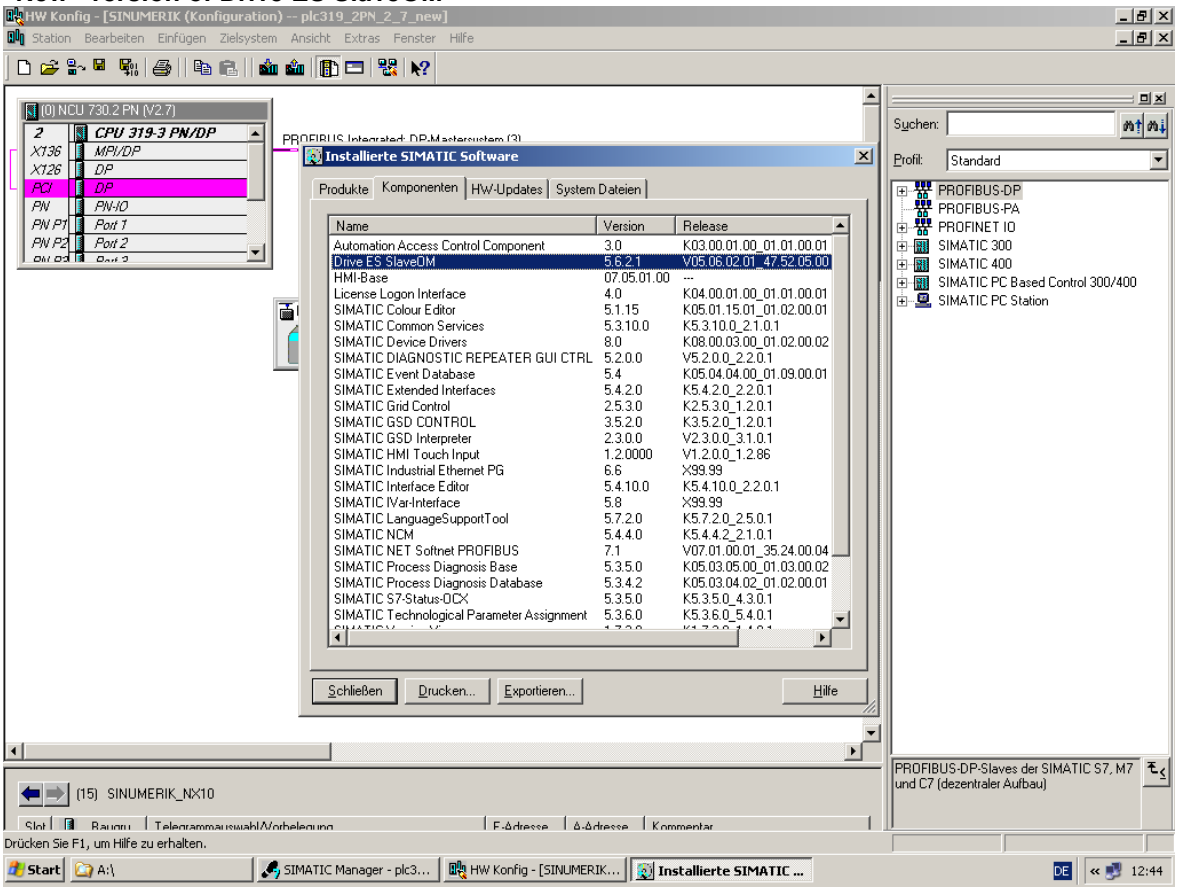

CNC Software 2.6 SP1 HF1

#### $\frac{1}{2}$ <mark>마,</mark> HW Konfig - [SINUMERIK (Konfiguration) -- plc319\_2PN\_2\_7\_new]  $\frac{1}{\sqrt{2}}$ D<sup>u</sup>n Station Einfüge Ansicht Extras Hilf Bearbeiter 0 2 3 - 5 4 4 8 1 4 8 1 4 8 1 8 0 8 1 2  $\overline{\phantom{a}}$  $= 25$  $\sqrt{(0) NCU 730.2 PN (V2.7)}$  $Suchen:$ 2<br>
2<br>
X136<br>
MP/DP<br>
X126<br>
DP  $m \nmid m$ j  $\overline{\phantom{a}}$ PROFIBUS Integrated: DP-Mastersystem (3)  $\text{Profit} = \boxed{\text{Standard}}$  $\overline{\mathbf{r}}$ **MORE Standard**<br> **MORE PROFINISHER PROFINET IO**<br> **BORRE PROFINET IO**<br> **BORRE PROFINET IO**<br> **BORRE DI SIMATIC 400<br>
BORRE SIMATIC PC Based Control 300/400<br>
<b>BORRE SIMATIC PC Based Control 300/400**<br> **BORRE SIMATIC PC Station**  $\begin{array}{|c|c|c|c|}\n\hline\n\text{ACI} & \text{DP} & \text{DP} \\
\hline\n\text{PN} & \text{PN} & \text{PN} & \text{PN} \\
\hline\n\text{PN} & \text{PN} & \text{PO} & \text{PO} & \text{PO} \\
\hline\n\text{PN} & \text{PN} & \text{PO} & \text{O} & \text{O} & \text{O} \\
\hline\n\text{ON} & \text{ON} & \text{ON} & \text{O} & \text{O} & \text{O} & \text{O} \\
\hline\n\end{array}$ DP Slave Eigenschaften Allgemein Konfiguration | Taktsynchronisation | Antrieb PROFIBUS Partner<br>
Typ Adre... Typ PR... EA-... Pro... L... Einheit Konsistenz<br>
Sollwert PZD 1 Ausgang 2 4420 --- 11 Wort Gesamte...<br>Achstrenner  $\overline{\phantom{a}}$  $Slot$  $\overline{14}$ Sollwert<br>Achstrenner  $\overline{\mathbf{r}}$  $\frac{1}{15}$ <br> $\frac{16}{17}$ 8530 --- 2 Wort<br>8530 --- 2 Wort PZD 1 Eingang  $\overline{2}$ **Istwert** Gesante. Sollwert PZD 1 Ausgang  $\overline{2}$ Gesamte 18 Achstrenner and a strong strong PZD 1 Eingang<br>PZD 1 Ausgang 8534 --- 1 Wort<br>8534 --- 1 Wort Solivert Gesamte<br>Gesamte 19  $\overline{2}$  $\frac{1}{20}$  $\overline{2}$  $\frac{1}{21}$  $\frac{1}{\sqrt{2}}$ *<u>Übersicht</u> Details*  $\overline{\phantom{a}}$ 10 Slot einfügen | Slot löschen Adressen Master-Slave-Konfiguration 1 эn т<br>(2) DP<br>SINUMERIK Master:<br>Station:  $\frac{1}{\sqrt{2}}$ Kommentar: Hilfe  $0K$ Abbrechen  $\mathbf{r}$ <u>+|</u>  $\overline{\phantom{0}}$ PROFIBUS-DP-Slaves der SIMATIC S7, M7 E\_s<br>|und C7 (dezentraler Aufbau)  $\leftarrow$   $\rightarrow$  (15) SINUMERIK\_NX10 Shell Bl. Raugus | Telegrammauswahl/Vorhelegung<br>|-<br>| Drücken Sie F1, um Hilfe zu erhalten. Ť.  $F.\Delta$ dresse  $\Delta \Delta$ dresse Kommentar T <mark>A</mark> Start | <mark>○</mark> C:\Siemens\Sinumerik\H... | ♪ SIMATIC Manager - plc3... | [편] Dokument1 - Microsoft ... | | 메 HW Konfig - [SINUME...  $\boxed{DE}$   $\alpha$   $\boxed{3}$  12:16

#### **NX10\_1**

CNC Software 2.6 SP1 HF1

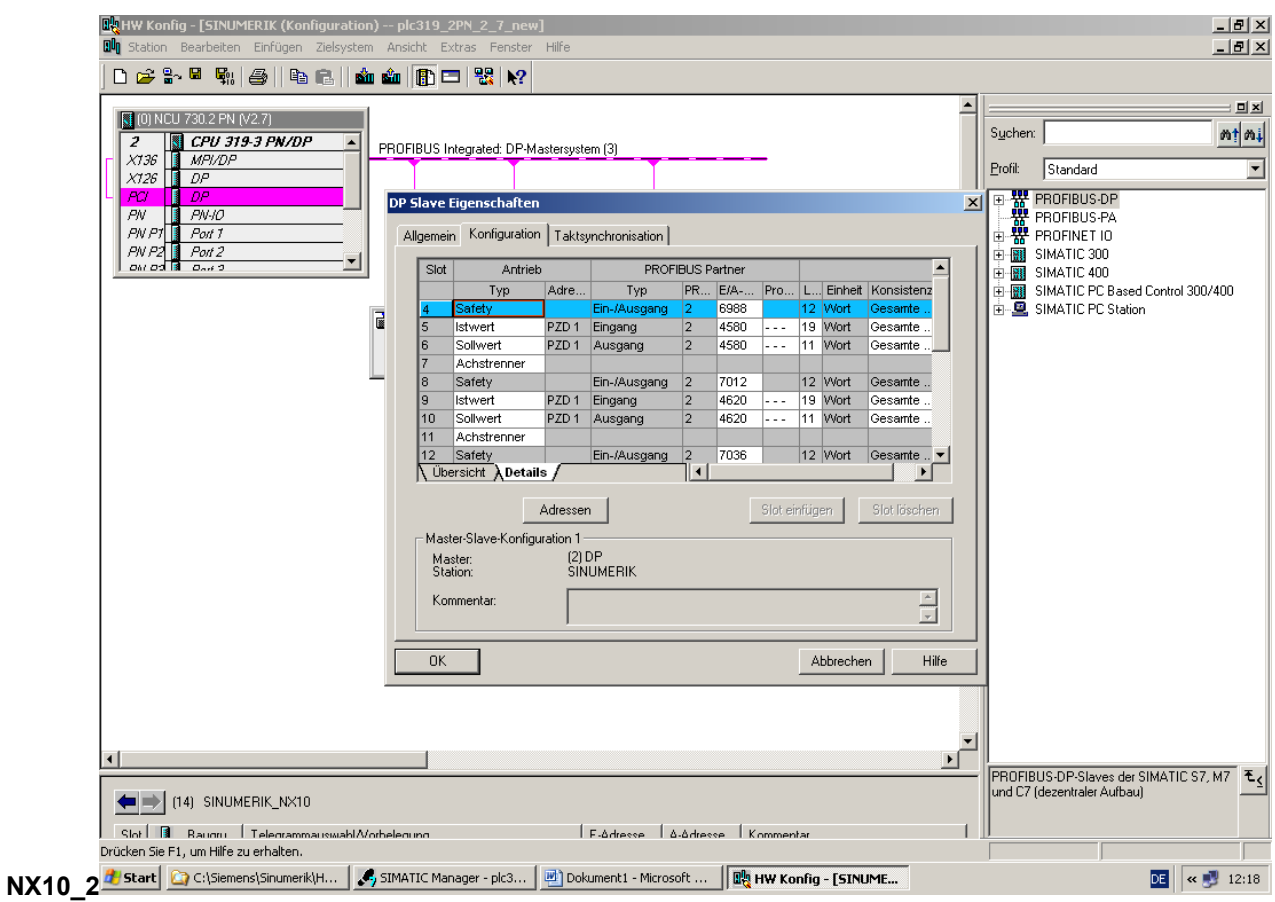

# **Machine data**

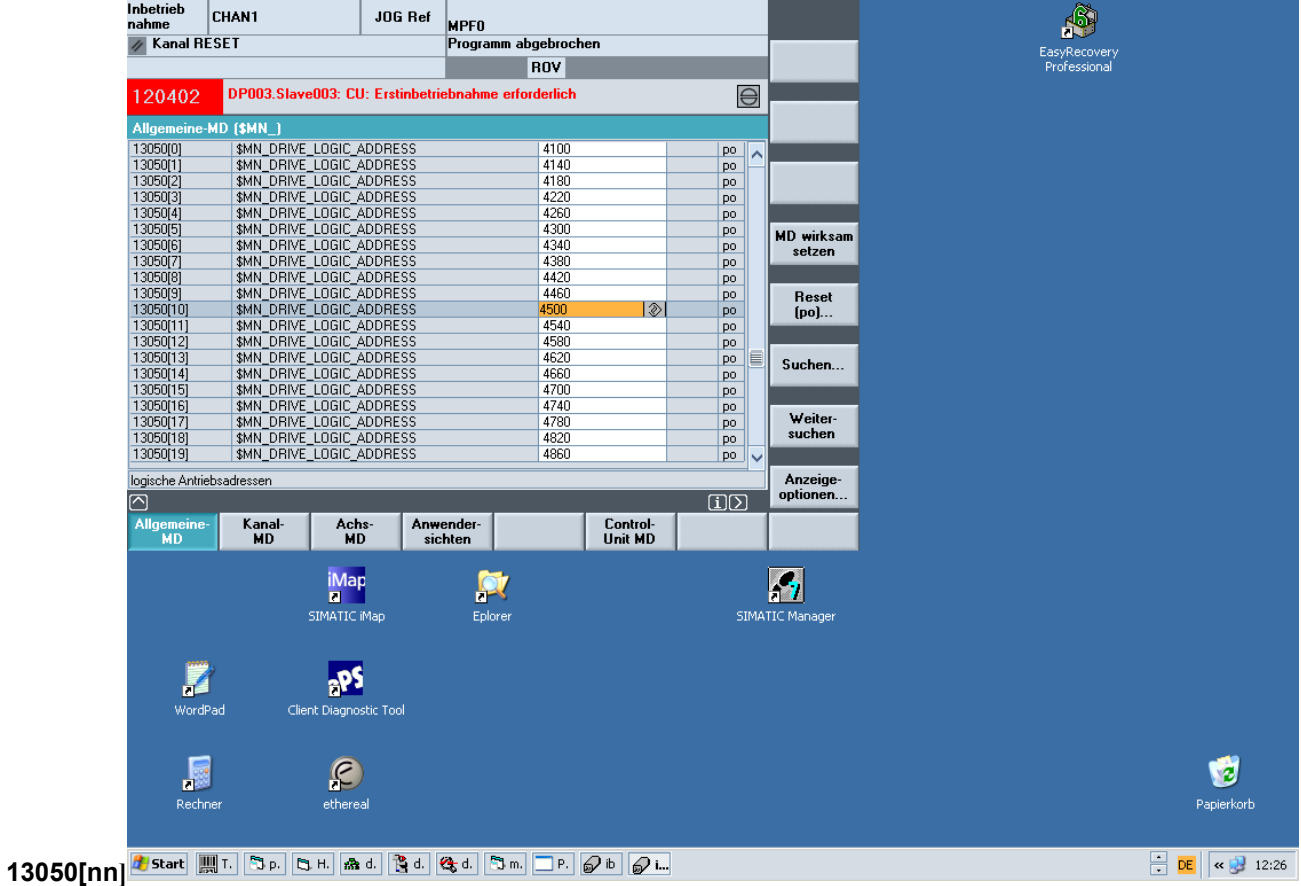

#### **Reorganizing addresses**

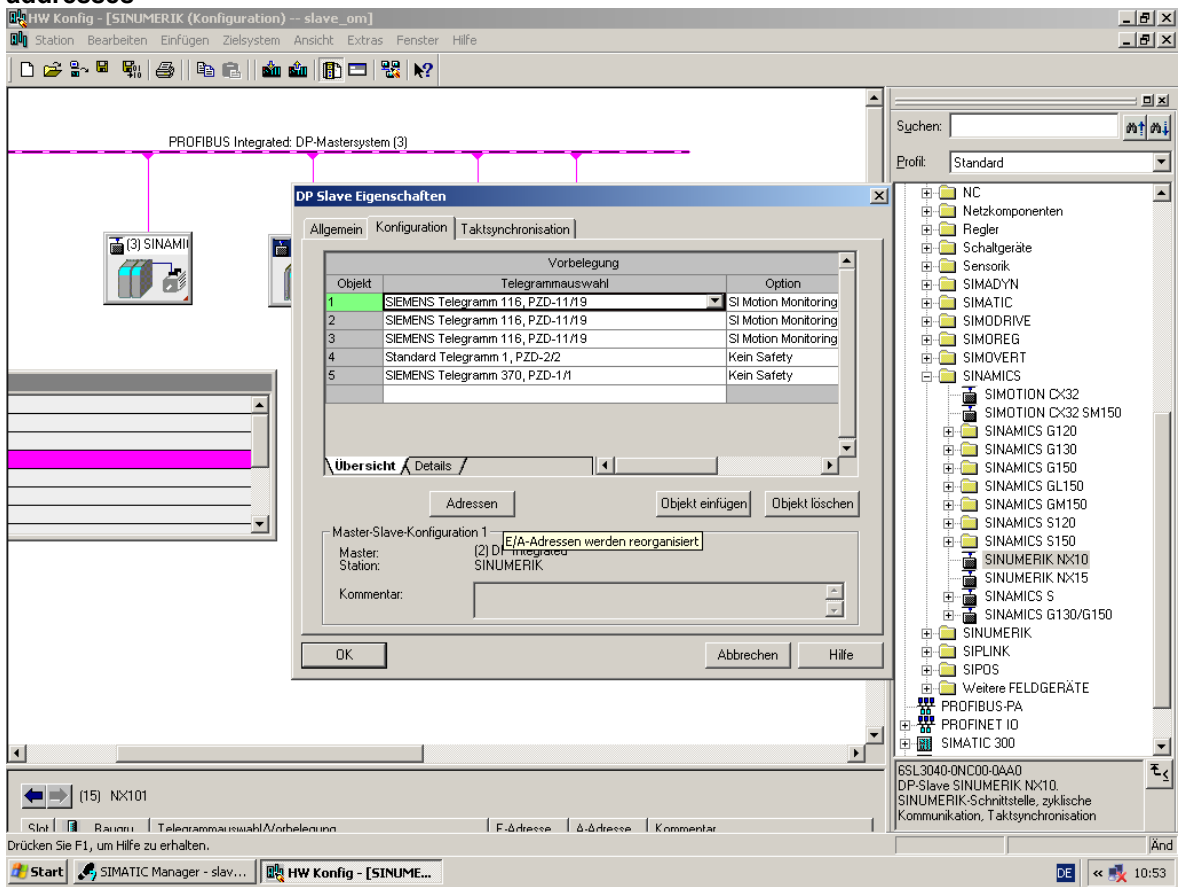

# **4. Functional improvements and further developments of NCK as compared to V2.6 SP1 (NCK 78.04.02)**

**NCK 78.05.04**  PR ID AP00993548 AP00974580 AP00955240 AP00945243 AP00942638 AP00929238 AP00928623 AP00927951 AP00926095 AP00845916

# **5. SINUMERIK Operate**

# **Functional extensions in SINUMERIK Operate 2.6 SP1 HF1 as compared to 2.6 SP1**

Display of user icons in the large header of the Machine area

© Siemens AG 2010 I DT MC R&D 51 Page 25 of 42 All rights reserved

User icons can be displayed in the second header line of the machine operator area. In this case, the program name is displayed in the right field of the third header line. Active stop conditions overlay the program name display. The user icon display is controlled via PLC bits. 32 bits are available for this. 16 positions are provided to display the user icons in the header. The icons must be provided as PNG files and stored in the file system (/user/hmi/ico/ico640, etc) for the specific resolution. The user icons are configured in the section [UserIcons] of the file slmahdconfig.ini. The following must be stated: - The basic address of the PLC double word including the bits required to control the icon display and - for each bit used, the file name of the user icon and the position where the user icons shall be displayed. Example: [UserIcons] USER\_ICON\_BASE=DB19.DBB80 ; set the start byte of the plc double word that displays the icons ; (DB19.DBD80) UI  $0 = i$ con1.png,4 ; show icon1.png on position 4 if bit 0 (DB19.DBX83.0) is set UI  $1 = \text{icon2.png},6$  ; show icon2.png on position 6 if bit 1 (DB19.DBX83.1) is set

#### **Functional extensions in SINUMERIK Operate 2.6 SP1 HF1 as compared to 2.6 SP1**

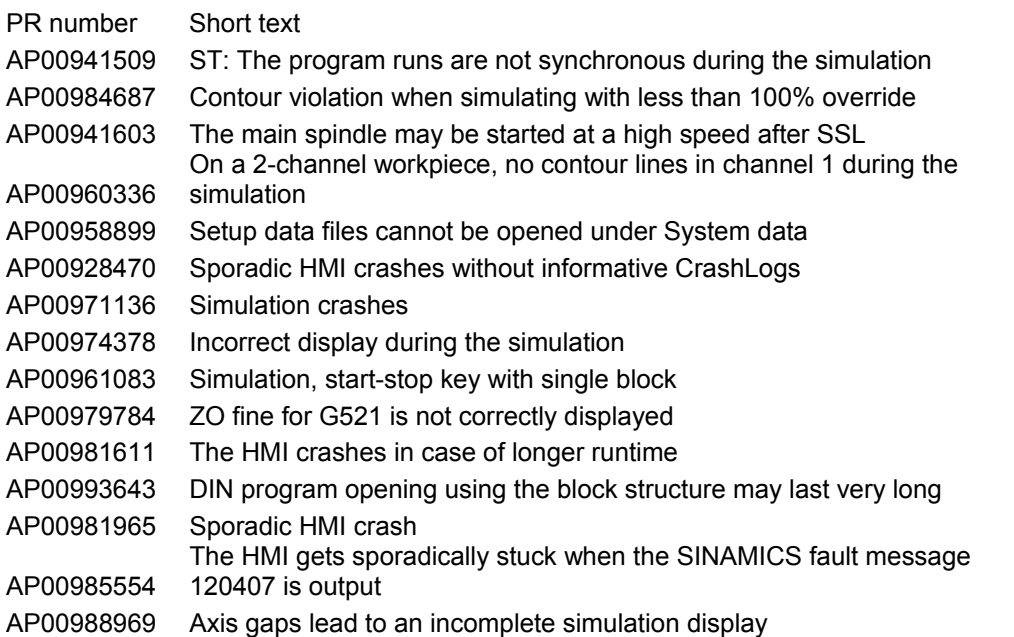

#### **Simulation notes:**

With multi-channel ShopTurn programs, the function "Spindle speed from another channel" leads to an incorrect channel synchronization during the simulation. As a remedy, program the spindle speed in each channel.

In order to prevent problems in the half-section display in the turning simulation, we recommend that you create the file /oem/sinumerik/hmi/cfg/slsimconfigsettings.xml with the following contents: <?xml version="1.0" encoding="UTF-8" standalone="yes"?> <CONFIGURATION> <DisplayOptionsMask> <!-- \*\* enable Racaster for Halfcut \*\* --> <HalfCutRayCasterEnable type="int" value="0"/> </DisplayOptionsMask> </CONFIGURATION>

# **5.1 Functional extensions in SINUMERIK Operate 2.6 SP1 as compared to 2.6 HFx**

© Siemens AG 2010 I DT MC R&D 51 Page 26 of 42 All rights reserved

#### CNC Software 2.6 SP1 HF1

- Operation on multi-channel NCU, including the ShopMill / ShopTurn and simultaneous recording options
- Multi-channel display in the Machine area
- Multi-channel editor

# **5.2 Functional improvements:**

# **Functional improvements in SINUMERIK Operate 2.6 SP1 as compared to 2.6 HFx**

PR number Short text AP00722610 Machine/axis skipping: Not operating mode-dependent. AP00741989 Error message upon reading in NC series commissioning with HMIsl AP00929818 Contour violation with "spigot milling" AP00794825 Clamping active with replaced container axes AP00814598 P26: Turret position no longer displayed in the TFS screen AP00817083 In a cyclus with DISPLOF, NC preprocessing status not visible in case of an error AP00818061 P26: Cycle832: Red should not be used as arrow color (cycle support) AP00818574 Tool offset input gets lost when changing the cutting edge AP00814495 Access to HMI sl via VNC Viewer, skip message screen AP00814538 Contour generator chamfer/radius at the beginning AP00821191 Cycle support / swivelling in JOG – 10mm offset in X, Y, Z AP00827993 HT8 interface signal "Cntr Panel Function (CPF)" is not written AP00828505 Machine/timer counter: Progress bar only in the 2nd ext. moldmaking pass AP00829449 Sporadic HMI crash presumably in combination with EasyScreen AP00930022 RCS: Long resp. incorrect transfer of longer programs AP00831602 P26: Fields deleted (empty) in cycle screenforms possible with the "Accept" softkey AP00940701 HMI on PCU50: Mouse pointer must be shifted to the upper right screen margin AP00835033 P26: Incorrect display of the SI SPL diagnosis with large screens AP00836390 Editor: Problem when copying very large amounts of data AP00838634 P26: Incorrect NC/PLC trace variable designation AP00840289 P26: ShopTurn, simulation does not run with CC (Artis) AP00840112 Header, ErgoLine: Screen setup error in the third header line AP00840282 ST, contour editor: Problem when defining a circular arc AP00842349 JOG/Position: Skip axis function not active in the JOG/Manual screens AP00931752 HMI-MA, CL1559 position with excessive feedrate not deleted with rapid traverse. AP00843395 Feed interruption DI shall not be provided with contour-parallel cutting AP00840118 ST: Simulation: Safety variable \$A\_OUTSE \$A\_MARKERSI leads to Alarm 12550 AP00932054 HMI: Simulation/simultaneous recording, engraving incorrectly displayed AP00845716 SM: Alarm 61201 output when calling up an SM program from a DIN program AP00846725 P26: Contour turning, parameters FB and FRC are missing. AP00848809 Diagnosis/logbook: The logbook is deleted after performing a software update AP00940910 HMI commissioning:TCP/IP CL1797 setting not included in an HMI archive AP00850858 simultaneous recording screen Machine/simultaneous recording: Incorrect rapid traverse override display in the AP00893074 Easy: Softkey protective level cannot be assigned AP00853911 AUTO: Next Window allows to jump into the TFS screen. AP00853892 P26: Runtime display percentage prior to start shows more than 0% AP00856972 P26: Diagnosis, NC/PLC variable screen cannot be loaded from the OEM path AP00857566 Cycle support/CYCLE60 - SK "Graphic view" displayed when deleting text

© Siemens AG 2010 **I DT MC R&D 51** Page 27 of 42 All rights reserved

#### CNC Software 2.6 SP1 HF1

© Siemens AG 2010 **I DT MC R&D 51** Page 28 of 42 AP00857455 fields P26: Measuring cycles: Parameter fields in the cycle support are no computational AP00857857 P26: Pocket calculator function does not function in measuring cycles AP00854892 Machine/TFS screen: Feedrate display error upon repositioning AP00855115 P26 Close contour AP00853532 P26: No program runtime display during simulation AP00856800 P26: "Transformations" softkey not provided AP00858400 P26: HMIsl crash in the commissioning/MD area AP00940404 Alarm text editor on the HMI and alarm attributes AP00860004 P26: Tool diameter in the tool management displayed in the details AP00860254 P26: Simulation and tool change AP00862376 P26: Automatic program influence ->M01 AP00861648 P26: Incorrect simulation - Cycle832 with Traori. AP00861496 P26: Insufficient simulation speed of mold making programs AP00860272 P26: Simulation of DIN blank definition AP00860267 P26: Simulation – tool path is deleted AP00862301 P26: Drilling, position pattern, Softkey Display / skip positions missing AP00931703 Feedrate display limited to four positions AP00893056 Easy: Values from toggle field get lost with text from language file AP00864308 P26: Grinding tools are not supported AP00863728 P26: HMIsl: Load PLC symbols into the HMIsl AP00865355 P26: HMI-SL macro definitions are not highlighted in green AP00867517 Simulation: 8040 MD \$MC\_PROG\_EVENT\_MASK reset, option not set AP00867649 P26: Incorrect HMIsl progress bar when storing onto USB AP00867644 P26: Alarm numbers cannot be read out AP00937713 ST: System error 103 resp. 105 upon contour turning in plunge-turning AP00868284 TCU: TCU/MCP index is not written with slow PLC. AP00910264 Option "Operation without SINUMERIK OP" not active AP00870048 Parameter: Incorrect display of two-dimensional string arrays AP00879539 Spindle symbol "Spindle stop" derived from an incorrect axis AP00873740 P26: When displaying R parameters, the sign may not be visible AP00933453 tool HMI commissioning: CL1783, HMI slow after PLC STOP START via programming AP00875235 P26: Machine data for tool loading station AP00880974 Cycle support/CYCLE996 - incorrect \_MVAR when calculating the kinematics AP00879582 P26 Simulation, tool rotated with C=90 at G54 AP00881038 hidden lines Easy MZ/Recompile/Cycle996 not possible if the block number is included in AP00881166 P26 SM Program selection TC0 leads to "generation error" AP00880647 P26: Problem with the Online Help for user alarms AP00932086 simulation HMI-PR, CL1827, incorrect machine model during simultaneous recording and AP00887972 P26: Resolution switchover: Error in the header of Machine/G functions AP00892139 P26: Part program editor may add M30 AP00892444 TOOLMAN: Incorrect drill tool type screen AP00891868 HMIsl on PCU / HT8: U keys (CPF\_Menu) signals do not occur in the PLC AP00942890 Block search for drilled object without tool

All rights reserved

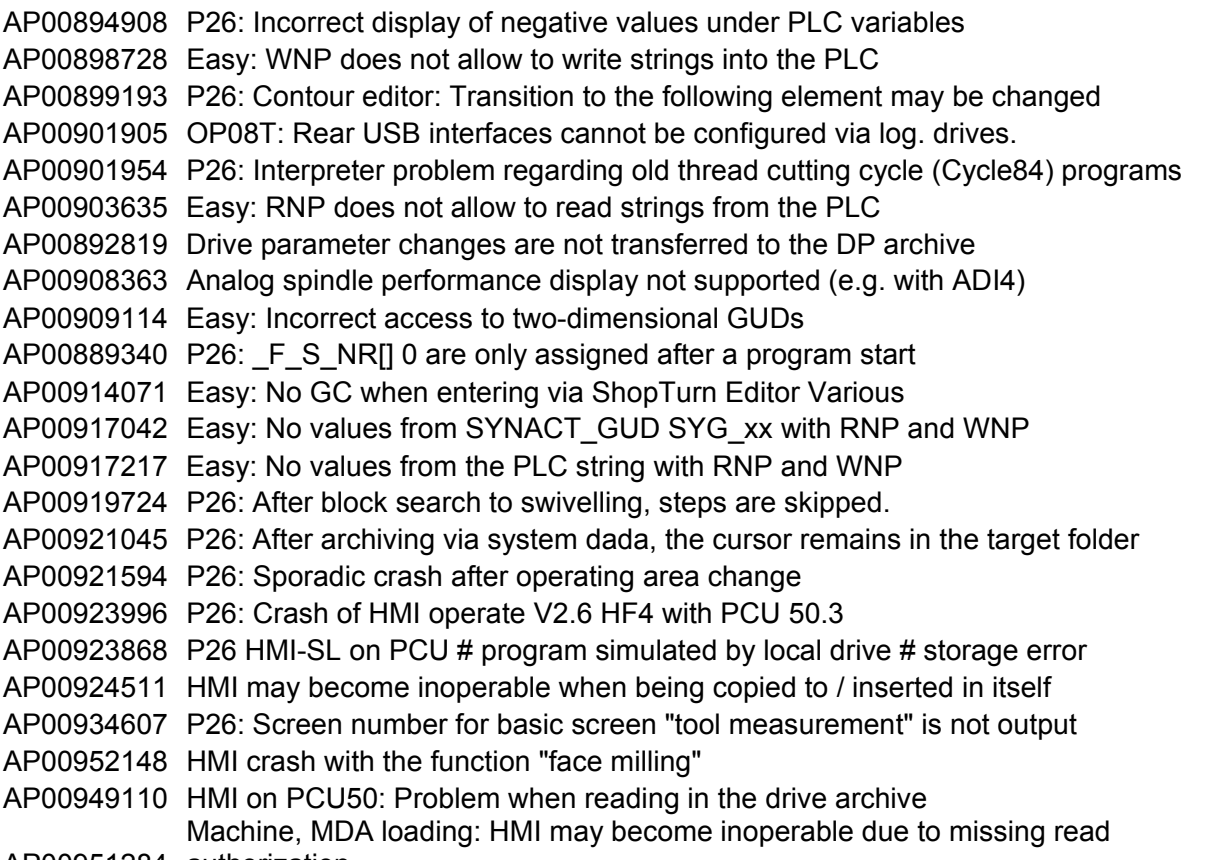

AP00951284 authorization

# **5. 3 Notes regarding SINUMERIK Operate:**

- The SINUMERIK Operate 2.6 SP1 software is automatically started as a component of the CNC software 2.6 when NCU 7x0 is started. SINUMERIK Operate is also called "internal SINUMERIK Operate" (contrary to the "external SINUMERIK Operate" on the PCU 50.3).
- The internal SINUMERIK Operate can only be operated from an operator panel with TCU (e.g. OP 012+TCU, HT 8,...) which is connected at X120 of NCU 7x0 using Ethernet. Operator control via PC/PG using the VNC viewer is possible.
- The configuration data such as e.g. PLC message and alarm texts must be saved on the CF card of the NCU in the corresponding directories under /card/user/sinumerik/hmi/... or /card/oem/sinumerik/hmi/... (refer to the commissioning instructions HMI sl). The file system on the CF card can only be accessed "online", i.e. only when the NCU is running. Data can be transferred using a USB stick or network connection via the SINUMERIK Operate operator interface (Commissioning / System data area) or using a network connection and the RCS Commander tool or WinSCP. IMPORTANT: Names of configuration files must always be written in lower case letters.
- When upgrading from CNC-SW 2.4, under certain circumstances, display MD values must be manually converted (from the hmi\_md.ini file) into the corresponding new NC-MD. Refer to HMI sl commissioning instructions, section 9.1 for the conversion table.
- For storing part programs and archives on the CF card ("local drive"), option 6FC5800-0AP12-0YB0 "additional HMI user memory on CF card" is required. Notice: For a general NCK reset, the option is also deleted and as a consequence, the "local drive" is no longer available until the option is set again. Existing data is kept.
- When operating an NCU without TCU (i.e. only with HMI Advanced or HMI sl on PCU 50.3), the internal HMI sl must be deactivated. This is realized using a service command "sc disable hmi".
- Operator interface software HMI-Advanced 7.6 SP1 or the commissioning tool 7.6 SP1 is required to commission the drive.

© Siemens AG 2010 **I DT MC R&D 51** Page 29 of 42 All rights reserved

- Only 1 SINUMERIK Operate may be active at 1 NCU either the internal SINUMERIK Operate or 1 external HMI-Advanced or 1 SINUMERIK Operate for PCU 50.3 / PC. Exceptions: Commissioning / service; HMI-Advanced for the main operator station with permanently assigned MCP and 1 tool loading station with SINUMERIK Operate without MCP.
- After changing the NC configuration or reading-in or downloading an NC series commissioning archive, then an explicit data alignment may be necessary for the simulation. This is initiated in the commissioning / HMI area using the "Simulation Power On" softkey on the 2nd vertical softkey bar.
- Option 6FC5800-0AP22-0YB0 simultaneous recording: The program runtime display can be activated using MD 27860 \$MC\_PROCESSTIMER\_MODE.
- Loadable compile cycles are not backed up using NC series commissioning archive because they are saved on the CF card of the NCU and are kept for a general NC reset. They can be handled the same as HMI configuration data.
- The use of upper case/lower case letters when specifying paths in SELECT instructions of job lists,
- which refer to the part programs on the CF card or USB stick, is relevant and must be strictly observed.<br>Handling special characters in the edito Handling special characters in the editor: Text files can be edited using the SINUMERIK Operate Editor if the text files use the LF character (0aH) or the character string CRLF (0d0aH) as line or end of block identifier. The editor cannot open binary files. Files with the following extensions .EXE, .LIB, .ELF, .ARC, .TS, .ZIP, .SO, .PNG, .BMP, .ICO, .CFS, .BIN, .QM, .HMI, .CFG, .ACX, .EMF, .ALM, .ARD, .TGZ, .PTE, .CYC can neither be opened. Files that are newly generated from the SINUMERIK Operate Editor are UTF-8-coded - and have the LF characters as end of block identifier. For UTF-8-coded files, all special characters are correctly displayed. When opening files, the SINUMERIK Operate Editor assumes that the files are UTF-8-coded. If files with another coding are opened, e.g. with Windows page coding, then the special characters are only correctly displayed if the SINUMERIK Operate was changed over to the appropriate system language. This also involves e.g. files that were generated using the HMI-Advanced Editor. When opening with the SINUMERIK Operate Editor, the coding of such files is not changed. There is no automatic conversion into UTF-8-coding. If files were generated or processed with an external editor (e.g. Notepad under Windows) and not the SINUMERIK Operate Editor, then it should be noted that the file is saved, UTF-8-coded. When using Notepad, and when saving the file as encoding select "UTF-8" in the "Save As" dialog box. If special characters are not being used, then "ANSI" can also be specified as encoding.
- For the V24 data transfer, the V24 module 6FC5312-0FA01-0AA0 must be integrated into the NCU. The function is activated in HMI in the file /oem/sinumerik/hmi/cfg/slpmconfig.ini with the entry [V24]

user $V24$  = true

A template for this file is provided under /siemens/sinumerik/hmi/template/cfg.

The V24 softkeys are provided in the ProgramManager under "Archive". The V24 baudrate is limited to max. 19200.

#### **6. Information regarding the NCU base software:**

- The Linux operating system of the NCU 7x0 is also known as the NCU base software, analog to the base software for the PCU 50.3. The associated documentation is provided on the DVD supplied in IM7. When booting, the NCU base software ensures that the NC, PLC and HMI software start - and if it is being used - that the TCU is also booted. The NCU base software is user-orientated, i.e. you must logon with a login and password and you are then allocated certain access rights. Presently, this is only relevant for the access to a Linux service shell or for access to the CF card using RCS commander or WinSCP. For commissioning and service, the "manufact" login is used together with the password "SUNRISE" (observe upper and lower case letters!). The Linux service shell is entered at the TCU by simultaneously pressing the "Area changeover" and "Recall" keys (F10 and F9), followed by "Scan for Servers", "2" or by booting the NCU service system from the USB stick.
- After booting the NCU 7x0 from a USB stick with the NCU service system, the "manufact" login and "SUNRISE" password must also be entered assuming that the CF card contains CNC software that can run. If this is not the case (e.g. if the CF card is empty), then in this case, the login is "admin" followed by "SUNRISE" as password.
- Using the command "sc help", in this service shell you obtain a list of the syntax of all of the available service commands.

© Siemens AG 2010 I DT MC R&D 51 Page 30 of 42 All rights reserved

#### **6. 1 Networking:**

- **Please observe the current documentation "Operator components and networking (IM5) Version 03/2010"!**
- **All of the settings regarding networking and TCU configuration can also be performed using the "System Network Center"; this is available on the PCU 50.3 as well as on the NCU.**
- Important system and network settings of the NCU base software are present in the **basesys.ini** file in the directory /card/user/system/etc. - and can be changed there. The original basesys.ini is located under /card/siemens/system/etc with the name "template-basesys.ini". Every NCU in the plant or system network should be allocated a unique ("informative") computer name with the entry "Host name=..." in basesys.ini. Upper case/lower case letters, numbers and minus symbol characters are permitted.
- The DHCP server of the NCU should always be switched on.
- When changing IP addresses of NCUs / PCUs, the service command "sc clear dhcp" should be run in order that the change becomes effective.

#### **6.1.1 Configuration of one NCU with TCUs and MCPs**

With this configuration, principally, there are no special settings required in basesys.ini. DHCP server and internal HMI-sl remain switched on.

#### **6.1.2 Configuration of one NCU with one PCU 50.3, MCPs and where applicable TCUs**

With this configuration, the following settings are required in the basesys.ini of the NCU:

Host name  $=$  ....

SyncModeDHCPD\_SysNet = ON\_MASTER

Generally, the internal HMI-sl should be switched off because operating two HMIs (HMI-Advanced and Operate) on one NCU is only permissible in special cases.

We recommend that PCU 50.3 base software from V8.6 SP1 and higher is used on the PCU 50.3. If there is a TCU (HT8) in the system that is to be switched as standard to the PCU 50.3, then the following entries

MaxHostIndex = 1

[host\_1]

Address = <IP address of the PCU>

must be entered on the NCU in the file/card/user/common/tcu/<TCU-Nama>/common/tcu/config.ini.

#### **6.1.3 Configuration of several NCUs and where applicable 1 or several PCUs, TCUs, MCPs**

With this configuration, the following settings are required in the basesys.ini of the NCU: unique host name = .... for each NCU

unique InternalIP= ....

same InternalNetMask= ....

precisely one NCU with SyncModeDHCPD\_SysNet = ON\_MASTER

When first booting after networking, the DHCP master should first boot and then the other stations.

PCU base software from V8.6 SP1 and higher is required on the PCU 50.3.

The default configuration "Complete TCUsupport" should be kept in the System Network Center, tab TCU support. "Sync mode low priority" is recommended under the tab DHCP-Settings.

All operator stations in the plant/system network (TCUs, HT8, PCU 50) are managed on the NCU with "ON\_MASTER", i.e. the config.ini files - relevant during the runtime - and also the .leases file with all of the IP addresses allocated in the system are located there.

The config.ini files are distributed to all other NCUs / PCUs from the master NCU with the service command "sc distribute tcudata".

With the service command "sc clear dhcp" followed by powering down/powering-up the complete system, the NCUs / PCUs are allocated, their specified IP addresses and these are re-allocated for the TCUs and MCPs; the .leases file is then distributed to all other NCUs / PCUs.

© Siemens AG 2010 I DT MC R&D 51 Page 31 of 42 All rights reserved **Important:** With the System Network Center, tab OPs, the config.ini files of all operator stations can be directly edited on the master NCU on each PCU 50.3. The data is automatically distributed to all NCUs / PCUs with each change.

# **7. Cycle packages:**

In the CNC Software Version 2.6 SP1, the following cycle packages are included on the CF card:

- Cycles (technological cycles)
- Measuring cycles
- ISO cycles
- ShopMill cycles
- ShopTurn cycles

All these Siemens cycles are automatically loaded into the NC during the NCU startup. The corresponding variables are stored in the definition file PGUD.

# **Important information:**

The "programGUIDE" (earlier, cycle support) in SINUMERIK Operate 2.6 SP1 is based on these cycle packages 2.6. Cycle calls in the part programs for these cycles cannot be re-compiled and processed with the cycle support in HMI-Advanced 7.x. This also means that the simulation function in HMI-Advanced cannot be used. If the cycle support of HMI-Advanced 7.x is to be used, then the cycle packages 7.x contained in HMI-Advanced should be downloaded into the NC after deactivating the cycles 2.6 with the service command "sc disable s cycles". This means that no SINUMERIK Operate operation is permissible.

# **7.1 Technological cycles - function scope**

The following cycles / functions are included as from SW 2.6 SP1:

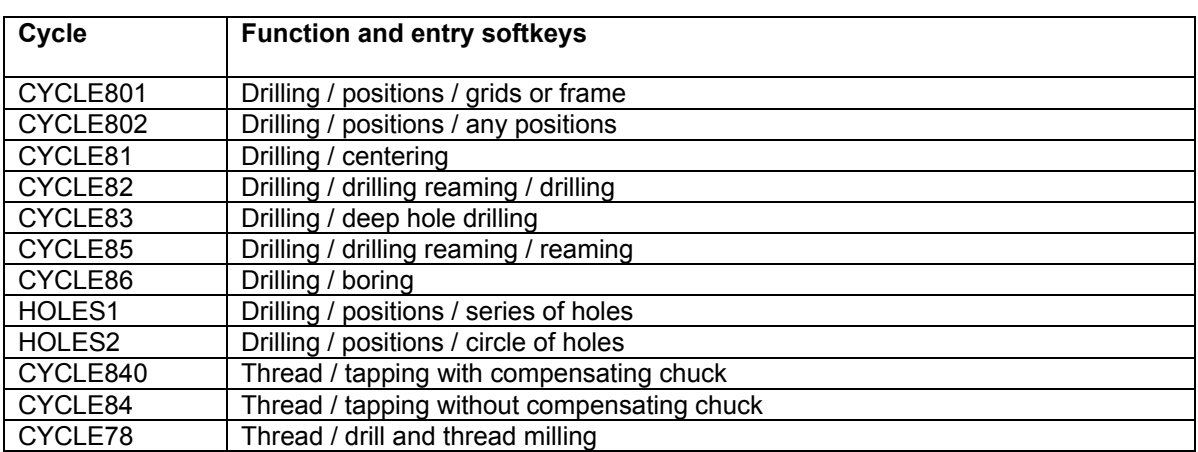

# Drilling

# **Turning**

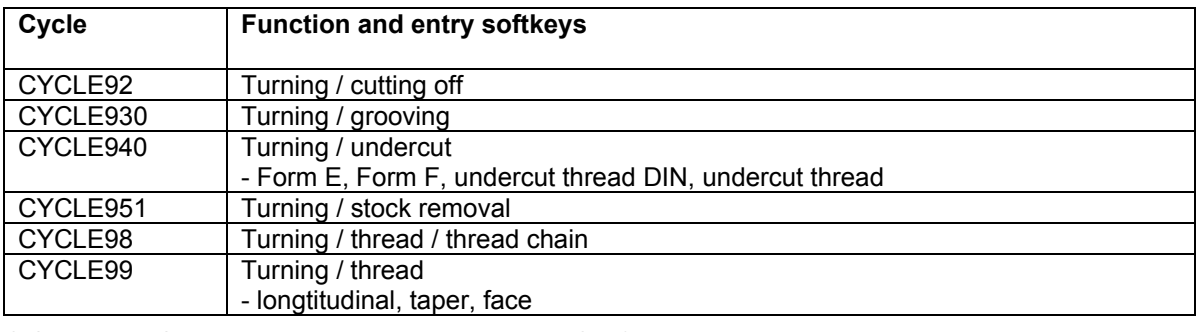

# CNC Software 2.6 SP1 HF1

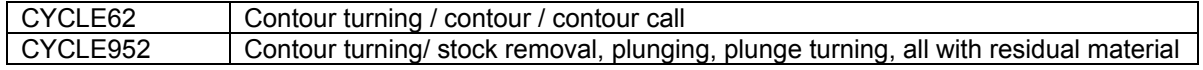

#### Milling

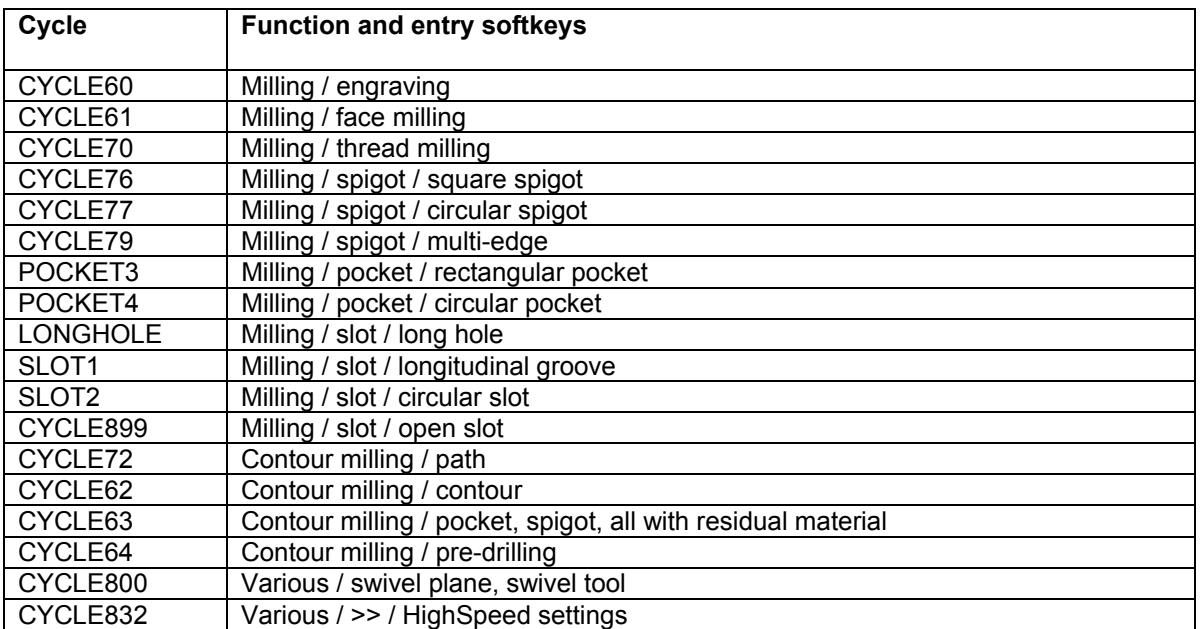

Compatibility cycles to 802Dsl:

• These cycles can be re-compiled and changed in screen forms

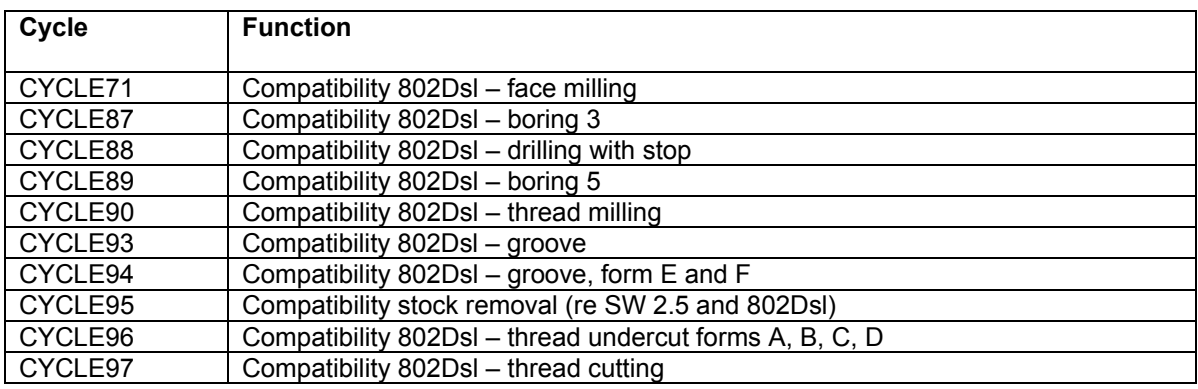

Other cycles - internal:

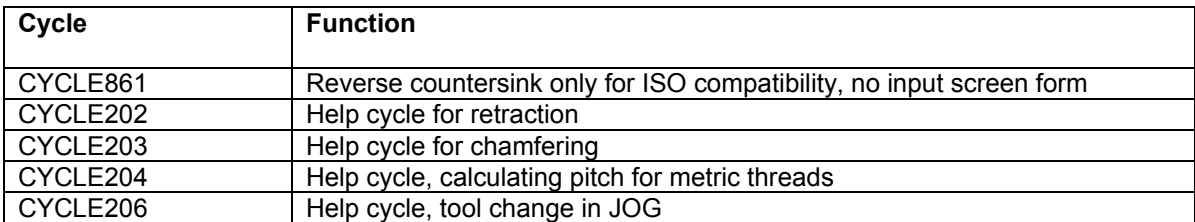

© Siemens AG 2010 I DT MC R&D 51 Page 33 of 42 All rights reserved

#### CNC Software 2.6 SP1 HF1

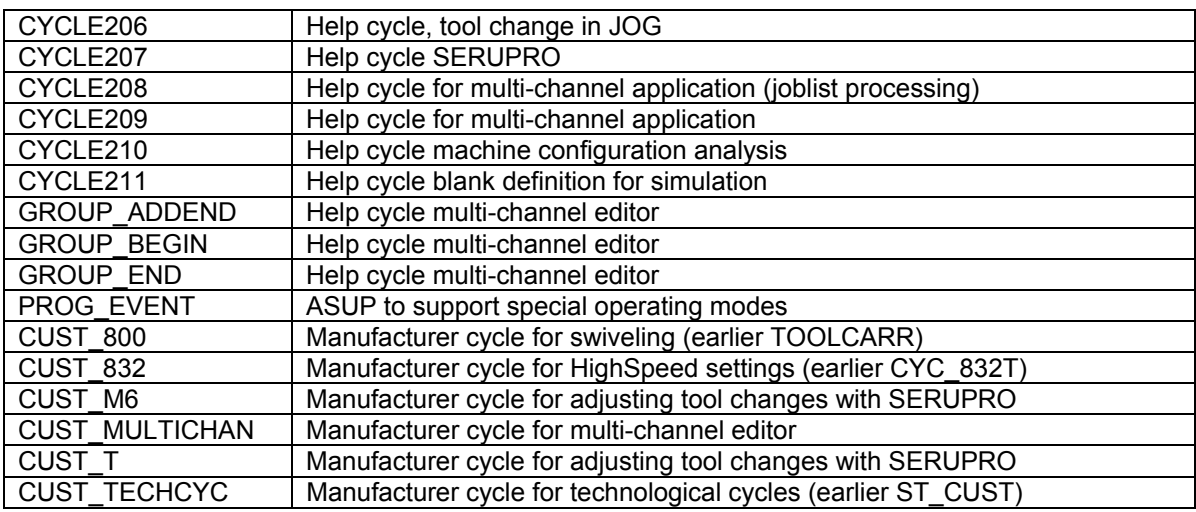

Important new functions with respect to 840Dsl SW 1.5 (cycles SW 7.5):

General

 The configuration of cycle functions or the input screen forms for cycles is made in the configurable machine or setting data. However, part programs using the old setting data in the GUDs (field \_ZSD[x]) can still run.

#### Drilling

- Support drilling cycles, select depth referred to shaft/drill tip
- New drilling pattern frame
- New cycle, drill and thread milling (CYCLE78)

#### **Turning**

- Contour transfer using CYCLE62 when machining (stock removal)
- New cycle, cutting off
- Extended functionality, grooving
- Extended functionality, undercut
- Extended functionality, thread cutting
- New cycle, contour turning (CYCLE952) with the following functions:
- o Stock removal
	- o Stock removal, residual material
	- o Plunging (contour plunging)
	- o Plunging, residual material
	- o Plunge turning
	- o Plunge turning, residual material

#### Milling

- Contour transfer using CYCLE62 for path milling
- Extended functionality, face milling (edge limit)
- Extended functionality, thread milling
- New cycle, multi-edge
- Milling cycles can be executed for individual positions or a pattern of positions
- Milling cycles have the new chamfering function
	- New cycles, contour milling (CYCLE63) and pre-drilling (CYCLE64) with the following functions:
	- $\circ$  Contour pocket with or without islands (presently, a maximum of 10 islands is possible)
	- o Contour pocket, residual material
	- o Contour spigots
	- o Contour spigots, residual material
	- o Pre-drilling

© Siemens AG 2010 I DT MC R&D 51 Page 34 of 42 All rights reserved

Important new functions as from SW 2.6 SP1:

**General** 

The multi-channel editor is supported as from this Software Version.

General

The configuration of cycle functions resp. cycle input screens is included in the **List of differences, cycles/cycle functions for 840D sl SW 7.5:**  The following cycles/cycle functions are not included in this cycle package:

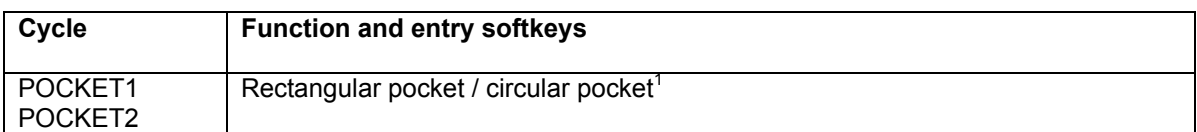

Supplementary conditions / restrictions:

The number of islands for contour pockets is limited to 10.

Special notes:

- To activate the cycle supply, the machine data
- $\circ$  MD 52200 MCS TECHNOLOGY > 0 (1 = turning or 2 = milling) must be set.
- There is no display or possibility of entering data for TOOLCARR data. This can only be set using the NC program.

# **1. Measuring cycles – functional scope**

The following cycles / functions are included as from SW 2.6:

#### Measuring in JOG

The measuring cycles support the following set-up functions in JOG (SK "zero point workpiece"):

- Calibrate key (radius, length)
- Set edge
- Align edge
- Measure corner (3 points, right angled corner)
- Measure 1 hole
- Measure 1 circular spigot

*New from SW 2.6*

- Clearance, 2 edges
- Measure corner (4 points)
- Measure 2 or 3 or 4 holes
- Measure rectangular spigot
- Measure 2 or 3 or 4 circular spigots
- Align plane

The functions "zero point workpiece" are only available in milling technology.

The following measuring functions used to measure tools in JOG are available (SK "measure tool"):

- Calibrate tool probe
- Measure tool length
- Measure tool radius

 1 The POCKET1/POCKET2 function is covered by the newer pocket milling cycles POCKET3/POCKET4

# CNC Software 2.6 SP1 HF1

*New from SW 2.6 SP1*

Tool measurement on turning machines with B axis at an arbitrary angle

Measuring in the automatic program

- Workpiece measurement, milling machines with the following functions:
- o Calibrate workpiece probe in a hole or at a surface (CYCLE976)
- o Measure hole, spigot, groove (slot), rib, rectangular pocket, rectangular spigot in parallel with the axis (CYCLE977)
- o Measure edge (CYCLE978)
- o Measure segment of a circle, outer or inner (CYCLE979)
- o Measure slot or rib under an angle (CYCLE979)
- o Measure corner in the automatic program (CYCLE961)
- o Measure angle in the automatic program (CYCLE998)
- o Measure kinematics (CYCLE996)
- Tool measurement, milling machines using the following functions:
	- o Measure tool in the automatic program (CYCLE971)
- Workpiece measurement, lathes using the following functions:
	- $\circ$  Calibrating a workpiece probe in either the slot or at the surface (CYCLE973)
	- o Single point measurement (CYCLE974)
	- Two point measurement (CYCLE994)
- Tool measurement, lathes using the following functions:
- o Measuring tools in the automatic program (CYCLE982)
- General measuring cycle functions:
	- o Measuring cycle support in the editor
	- o Measuring result diagram display
	- o Optional correction of the measuring difference in a WO or a WO data set or only measuring
	- o Use of either a monoprobe or multiprobe

### Prerequisites for use

- The measuring cycles require a switching, electrical probe.
- Corresponding to the pre-assignment of the machine data for measuring cycles, the workpiece probe should be connected at the first measuring input of the control (these settings can be changed using the machine data

MD 52600 MCS\_MEA\_INPUT\_PIECE\_PROBE and MD 52601 MCS\_MEA\_INPUT\_TOOL\_PROBE)

Important new functions with respect to 840Dsl SW 1.5 (measuring cycles SW 7.5)

#### **General**

 All measuring cycle data that are important for the machine manufacturer (OEM) and user are now included in the configurable machine and setting data (e.g. data fields of the calibration values). The GUD blocks GUD5, GUD6 and GUD7\_MC are no longer required.

# **List of differences, measuring cycles/cycle functions for 840D sl SW 7.5:**

The following cycles/cycle functions are not included in this cycle package:

Logging measuring results

List of measuring cycles omitted:

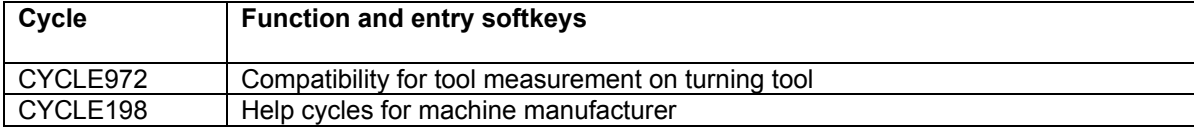

CYCL

 $CYC_$ 

**CYCL** 

### CNC Software 2.6 SP1 HF1

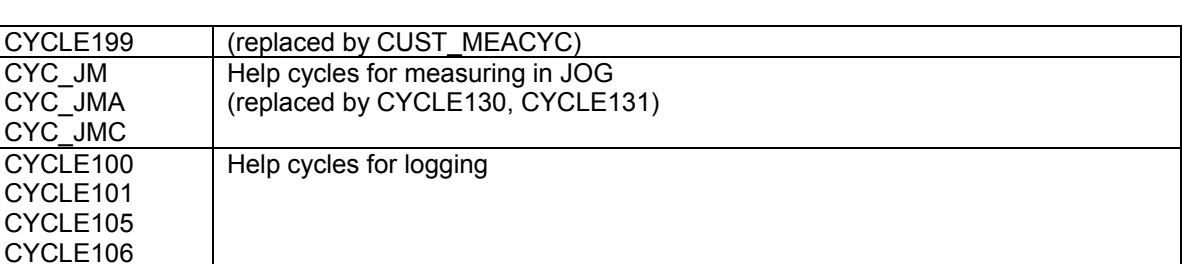

CYCLE118 (see also /4/ Appendix)

Special notes:

CYCLE113

- The following two setting data must be carefully observed regarding the functionality of making measurements in JOG:
	- SD 54798 SCS J MEA FUNCTION MASK PIECE SD 54799 SCS\_J\_MEA\_FUNCTION\_MASK\_TOOL

# **2. Cycles ISO compatibility – functional scope**

The functional scope of cycles for ISO compatibility corresponds to that of SW 6.5 for SINUMERIK 840D. The two ISO dialects are still supported.

The setting data of the cycles for ISO compatibility has been changed over to the configured machine and setting data. The data fields for the setting in the GUDs are no longer relevant.

#### **3. Configurable machine and setting data – functional scope**

The following functions are included as from Software Version 2.6:

New configurable machine and setting data have been introduced from SW 2.5. When the control starts (cold start) these are automatically read in from the CF card and activated.

- This data replaces the GUD variable of the cycle packages and the display MDs of the JobShop and HMI.
- Just like all other machine and setting data, they are displayed in the "Commissioning" area (depending on the protection stage) and are located in the range of numbers starting 50000 and higher.

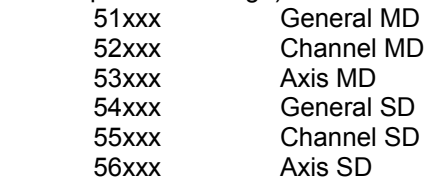

- The names of the data provide information about their significance and use; the appropriate codes are located directly after the prefix, e.g. DISP for display, ISO for ISO cycles, MEA for measuring cycles, TURN for turning, etc.
- The configurable machine and setting data support the data class concept for data backup.

#### **4. Compatibility**

#### *4.1. Compatibility to cycle packages 840D sl to SW 1.5*

The behavior of the cycles with respect to software releases up to SW 1.5 has been changed regarding the following points:

*Technological cycles:* 

- 1. Milling cycles calculating the infeed depth with / without taking into account the safety clearance (previously this was able to be set in the GUD variables ZSD[1]): In setting date \$SCS\_FUNCTION\_MASK\_MILL\_SET bit2 it is possible to set whether the safety clearance should be included when calculating the depth - or not. Previously, "taking into account the safety clearance" was set as the default setting – now "without taking into account the safety clearance" is the default setting. This means that the individual depth infeeds can change in existing programs. The setting of this setting data acts in the same way in the G code programs and ShopMill or ShopTurn programs.
- 2. Milling cycles when calling with MCALL:

Milling cycles in the G code programs can be optionally called also to position patterns with MCALL.

3. Thread drilling cycles CYCLE84, CYCLE840 – technology parameters (previously were able to be set in GUD variables):

The machinery construction OEM must enter the technology parameter settings he requires in the corresponding cycle setting data. These settings are neither changed by the cycle nor by the input screen form.

- 4. Thread drilling cycle CYCLE840 parameter to reverse the direction: The "Direction of rotation for retraction" parameter is no longer supported in the input screen form of the cycle. This makes sense, as in the meantime, the cycle has this function for both thread types and also only functions if a spindle direction has been programmed before being called.
- 5. Pocket milling cycles POCKET3 and POCKET4 parameters for plunge feeding: The programmed feed for the infeed depth is only effective for "pre-drilled" and "vertical". "Helical" and "oscillating" plunging is realized with the feed for machining in the plane.
- 6. Milling cycle, rectangular pocket POCKET3 reference, angle of rotation of the pocket: The angle of rotation now always acts at the reference point. The programming for rectangular pocket "reference point is a corner" and "angle of rotation refers to the center" (with ZSD[2]=1 and ZSD[9]=1) are no longer available, but lead to Alarm 61109 "Parameter \_STA incorrectly defined".
- 7. Milling cycles parameter for the infeed width: For the infeed width, a value > 0 must always been entered. In the screen form, the field is marked as incorrect and the cycle issues an alarm.
- 8. Drilling and milling cycles safety clearance parameters: A value > 0 must always be entered for the safety margin as this value is also effective for the changeover from G0 to G1 when approaching to machine in the tool axis. The field is marked as incorrect in the screen form.
- 9. High Speed settings CYCLE832: The differences are explained using the documentation: Documentation up to SW 7.5: Programming Manual, Cycles [1] Documentation from SW 2.6: Commissioning Instructions IHsl IM9 [2]

- Operating Instructions, Milling [3] or Operating Instructions, Turning [4]  $\circ$  All functions documented in /6/ "Point 3.17" that are coded in parameter  $\overline{TOLM}$  - with the exception of the machining type ( $TOLM$  ones location) will, from SW release 2.6, only be supported in the compatibility mode.
- $\circ$  All GUDs described in /6/ Point "3.17.4.3 Adaptation of the machinery manufacturer" and the documented functionality are no longer available from SW release 2.6 onwards.
- $\circ$  Refer to /6/ "Point 3.17.4.4 Adaptation of additional program parameters CYC 832T" From SW release 2.6 and higher, the user cycle CYC\_832T.SPF will be replaced by the cycle CUST 832.SPF. For compatibility, the marks M0 to M4 are still available in the CUST 832 cycle. The transfer parameter  $QV$ L on of CYC 832T has been eliminated as the documented machine data cannot be re-written in CYCLE832.
- o Note to /6/ Point "3.17.5 Interfaces"

© Siemens AG 2010 **I DT MC R&D 51** Page 38 of 42 All rights reserved

- o All documented machine and setting data are not rewritten in CYCLE832 from SW release 2.6 and higher. All documented channel-specific variables GUD7 have been eliminated from SW release 2.6 and higher.
- $\circ$  With the application of the CYCLE832, the option Advanced Surface (AS) must always be active. Othweise, the error 8025 "Option AS not set" is output. According to the application example AS in the Commissioning Instructions for HMI Operate (03/2010), AS requires specific G commands. These G commands are not mandatorily compatible with the settings of the "old" CYCLE832 resp. CYC\_832T. These new G commands have been entered as a suggestion (commented with ; ) in the individual screens of the compatibility branch (as from the mark \_M1). The SOFT command is always activated because BRISK does not fit with AS. The old calls CYCLE832 should only be used in exceptional cases. When upgrading the machine, we

recommend that you replace the old calls by the new calls with CYCLE832. The settings for tolerance and machining type (roughing, finishing, ..) can be accepted. The parameter FACTOR should no longer be used.

Factor settings, see Commissioning Instructions for HMI Operate (03/2010) -> SD55441 to SD55443. When writing the parameter FACTOR in CUST 832.SPF in the compatibility branch, this value is effective.

- 10. Swivel cycle CYCLE800: (reference to documents as in Point 8 for CYCLE832):
	- The menu screens, documented in /6/ under point "3.16.7.2 Commissioning kinematic chain" to commission swivel, have been eliminated in SW release 2.6. The parameters (vectors) of the kinematic chain can be read and written to as NC variable -> refer to /5/ CYCLE800. Example:  $T_{\text{C}}$  CARR1[2]=123.456 -> linear vector I1X of the 2nd swivel data set = 123.456
	- o The coding of parameter \$TC\_CARR37[swivel data set n] has changed: The setting "Direction rotary axis 1" or "Direction rotary axis 2" in the fourth position (THOUSANDS) \$TC\_CARR37[n] are no longer permitted from SW release and must be replaced by the setting "direction rotary axis 1 optimized" or "direction rotary axis 2 optimized". This means that the pole position of a rotary axis is supported with both selection options of the direction (plus or minus). When coding parameter MODE and DIR in the call interface of CYCLE800, the following definition applies:

If an "old" program call is accepted, the direction setting is accepted, optimized in the HUNDRED THOUSANDS position of the the parameter \_MODE:<br>DIR = -1 MODE = 10xxxx swivel ves. direction r

 $DIR = -1$   $MODE = 10xxxx$  swivel yes, direction minus<br> $DIR = +1$   $MODE = 20xxxx$  swivel yes, direction plus

 $DIR = +1$   $MODE = 20xxx$  swivel yes, direction plus<br> $DIR = 0$   $MODE = 11xxxx$  swivel no, direction minus

 $MODE = 11x$ xxx swivel no, direction minus

 $DIR = 0$  MODE = 22xxxx swivel no, direction plus

If the setting of the direction is changed in \$TC\_CARR37[n] when upgrading to software release 2.6, then the corresponding NC programs must be run in again.

This is especially true for programs where, when swiveling, a rotary axis is in the pole position, e.g. swivel table, rotary axis A=0 (pole position) swivel with rotary axis C.

The coding, retract in the 7th and 8th position of \$TC\_CARR37[n] x00xxxxxx up to

x03xxxxxx has been recoded from SW release 2.6 and higher.

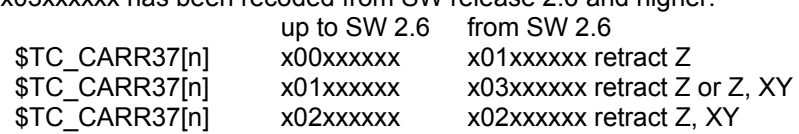

\$TC\_CARR37[n] x03xxxxxx x00xxxxxx no retraction From SW release 2.6, the swivel data sets must be designated as either being active or inactive. This is realized in parameter \$TC\_CARR37[n] at the 9th position (HUNDRED MILLION).

\$TC\_CARR37[n] 0xxxxxxxx to 3xxxxxxxx means swivel data set not active

\$TC\_CARR37[n] 4xxxxxxxx to 7xxxxxxxx means swivel data set active

The parameters \$TC\_CARR38[n] up to \$TC\_CARR40[n] are converted into the actual dimension system (inch, metric) by the NCK from SW release 75 and higher. If the parameters are to be written in (customers) user cycles, then it is absolutely necessary that this is taken into account when upgrading to SW release 2.6 in conjunction with NCK from 75 and higher.

NC programs with the data of the swivel data set can be reused with software release 2.6 if parameter \$TC\_CARR37[n] is appropriately adapted.

Note to /6/ Point "3.16.8 Manufacturer's cycle TOOLCARR.SPF"

© Siemens AG 2010 **I DT MC R&D 51** Page 39 of 42 All rights reserved

The user cycle TOOLCARR.SPF is replaced, from SW release 2.6 and higher, by the cycle CUST\_800.SPF. From a functional perspective, cycle CUST\_800.SPF corresponds to the cycle TOOLCARR.SPF, including all of the marks prepared for machinery construction OEMs for the appropriate machine-specific adaptations -> refer to the comments in CUST\_800.

If the "track tool" function has been activated, then the first multi-axis transformation (TRAORI(1)) becomes active in cycle CUST\_800.SPF when tracking tool.

The mark M35 in CUST 800.SPF is new from software release 2.6 and higher. This supports semiautomatic and manual rotary axes in the block search. From a contents perspective, Mark \_M35 replaces cycle CYCPE\_SC.SPF, which has been eliminated from software release 2.6 and higher.

o If the optimized behavior in the basic setting (pole setting) of the rotary axes is not requested (compatibility), it can be deactivated with the following cycle setting data: SD55221 \$SCS\_FUNCTION\_MASK\_SWIVEL\_SET bit 4

Bit 4 = 0 Evaluation of the input values CYCLE800 in the pole position of the machine kinematics

Bit 4 = 1 CYCLE800: Compatibility

11. Circular pocket cycle POCKET4 – plunging: With depth infeed with G0 (pre-bored), the infeed is now always performed with G0 independently of whether rough size has been programmed or not. It is assumed that there is enough space until (DP+SDIS)

With infeed into the material, the programmed helix radius is active if it is smaller than the tool radius. So far. the tool radius was active in such cases.

12. Circular pocket cycles POCKET3, POCKET4 – special case 1 depth infeed: During roughing / finishing, only one depth infeed is performed if the infeed depth >= material depth to be maximally cut.

# **These changes may require that existing programs are adapted.**

*Measuring cycles:* 

1. The data concept of the measuring cycles was revised with the introduction of new machine and setting data. Setting data, which were previously stored in GUD variables, have now become machine and setting data.

Attachment A of document /4/ contains tables with the corresponding information about:

- $\circ$  Comparison of GUD parameters  $\Leftrightarrow$  machine and setting data
- o GUD variables that are no longer used
- Changes to the names of cycles and GUD blocks.
- 2. When using the measuring cycles with different dimension systems (base system <> programmed system) and when programming G commands G70 or G71, the dimension units of the following tolerance parameters have changed. They now refer to the programmed system (previously, basic system): Confidence range (\_TSA), zero correction range (\_TZL), average value generation with correction (\_TMV), dimension difference monitoring (\_TDIF).

#### **These changes may require that existing programs are adapted.**

*ShopMill cycles:* 

1. Up until SW 1.5, it was also possible to specify the reference point (X0, Y0, Z0) for ShopMill in incremental terms. In the new opened screen forms, now the reference point can only be entered in absolute terms. For re-compiled screen forms, in which an incremental reference point occurs, a toggle field abs/inc is displayed. For inc, the check issues an error message "reference point inc no longer supported, please convert to abs".

**Error corrections in all cycle packages for SW 2.6 SP1 HF1 (RQs):** 

# CNC Software 2.6 SP1 HF1

### **5. Commissioning notes**

#### *5.1. Notes on upgrading (840D sl only):*

If a SGUD.DEF block is provided after reading in a series commissioning archive, this must be deleted. Otherwise, several alarms may be output upon startup of the simulation due to double GUD definitions (alarm numbers 12170 and 15185).

Procedure:

- o Delete SGUD.DEF if it only contains the definitions of the cycle packages from Siemens (the software version can be identified by a version entry ";VERSION: 02.05.xx.xx ..." or higher);
- $\circ$  If it contains additional data definitions beyond the cycle packages from Siemens, these must be relocated before into the MGUD.DEF block and the SGUD.DEF block must be deleted;
- $\circ$  Or if it contains additional definitions which must remain in the SGUD.DEF block (e.g. due to compile cycle), the SGUD.DEF must be adapted so that it contains only these additional definitions.

After upgrading from SW 2.x to SW 2.6 SP1 and reading in a series commissioning archive, you have to recalibrate the system since otherwise incorrect calibration data are used.

*5.2. Change of Documentation - SINUMERIK Operate – Commissioning Manual:* 

# *P.338*

MD10602 \$MN\_FRAME\_GEOAX\_CHANGE\_MODE= 1 The current total frame (zero offsets) is recalculated when switching over geometrical axes (selection / deselection of TRAORI).

This setting is required with tool tracking.

MD11604 \$MN\_ASUP\_START\_PRIO\_LEVEL = 100

### *P.344 above*

SC55410 \$SCS\_MILL\_SWIVEL\_ALARM\_MASK This is now a channel-specific setting data.

# *P.346 above:*

Swivel head

- $\circ$  I3 distance between the tool adapter and the pivot/intersection point of the second rotary axis
- $\circ$  I2 distance between the pivot/intersection point of the second rotary axis and the pivot/intersection point of the first rotary axis
- $\circ$  I1 closing of the vector chain I1=-(I2+I3) if the swivel head cannot be replaced

### Swivel table

- $\circ$  I2 distance between the machine reference point and the pivot/intersection point of the first rotary axis
- $\circ$  I3 distance between the pivot/intersection point of the first rotary axis and the pivot/intersection point of the second rotary axis (resp. the tool adapter reference point)
- $\circ$  I4 closing of the vector chain I4=-(I2+I3) if the swivel table cannot be replaced

Swivel head / swivel table (mixed kinematics)

- $\circ$  I2 distance between the tool adapter and the pivot/intersection point of the first rotary axis
- $\circ$  I1 closing of the vector chain I1=-I2 if the swivel head cannot be replaced
- $\circ$  I3 distance between the machine reference point and the pivot/intersection point of the second rotary axis (resp. the tool adapter reference point)
- $\circ$  I4 closing of the vector chain I4=-I3 if the swivel table cannot be replaced

The offset vectors need not mandatorily point towards the pivot of the rotary axes. It is important that they point towards a point in the rotational direction (intersection point).

#### CNC Software 2.6 SP1 HF1

The signs of the offset vectors (I1...I4) and rotary axis vectors (V1, V2) result from the axis directions stipulated according to ISO 841-2001 resp. DIN 66217 (right-hand rule). In kinematics moving the workpiece (rotary table), the axis direction is reversed.